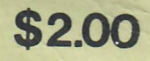

# MY COMPUTER LIKES ME\*

by BOB ALBRECHT

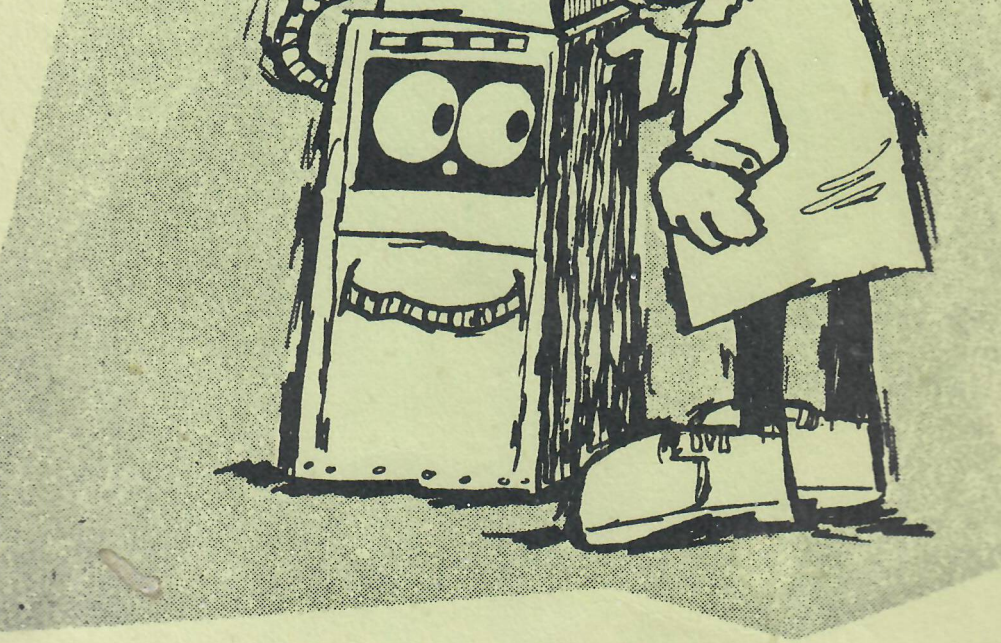

**IGHT**  $ON$ !

# •when i speak in BASIC

# CONTENTS

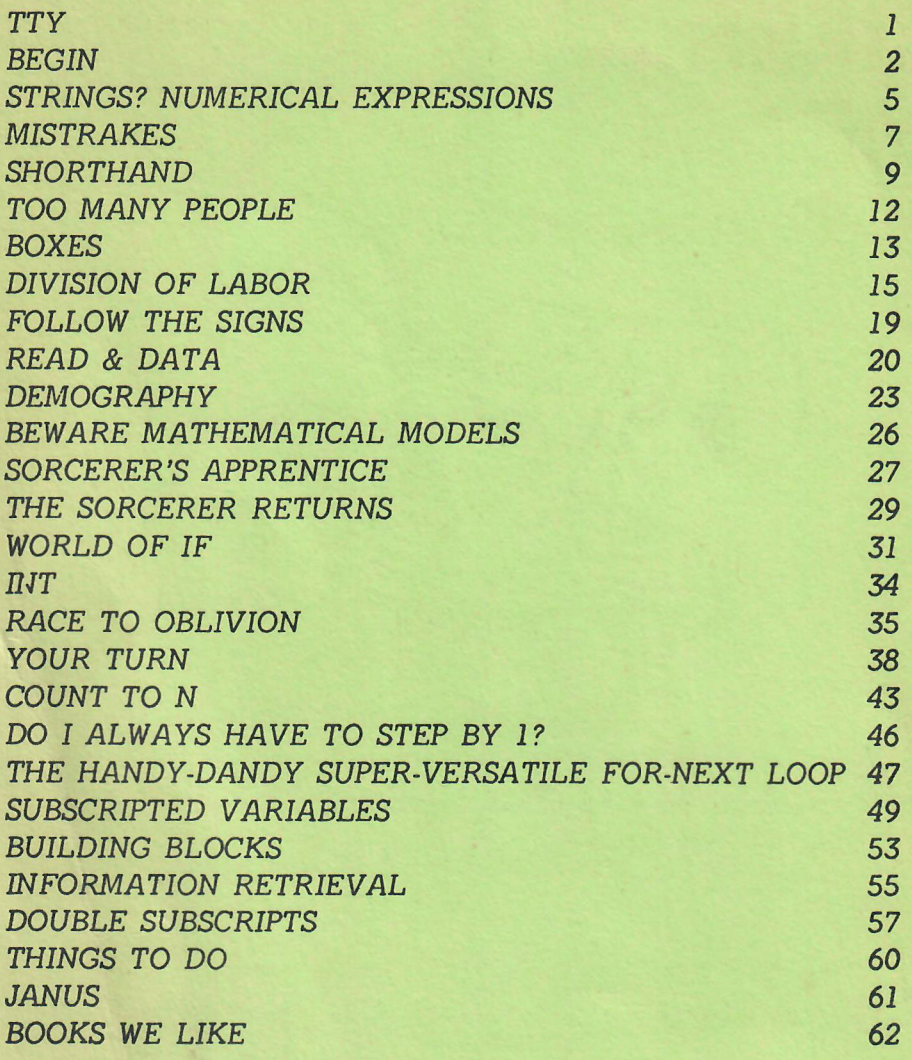

*Copyright (F ) 1972 by D YM AX, Menlo Park, California*

# <span id="page-2-0"></span>T<sup>H</sup>

This book is about people, computers and a programming language called BASIC. We will communicate with a computer, in the BASIC language, about population problems.

We will use a *teletypewriter.*

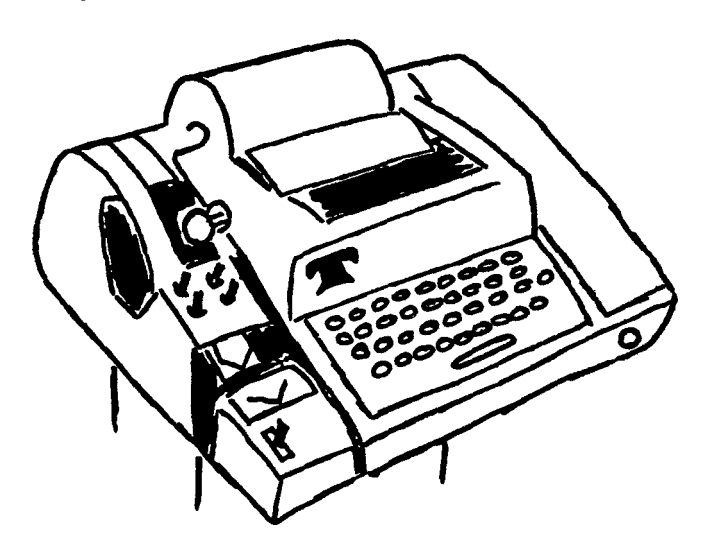

Teletypewriters are the Volkswagens of computer terminals ... rugged, dependable, inexpensive, ugly and noisy!

We assume:

*you know how to operate a teletypewriter, or someone will show you how to use a teletypewriter, or you can figure out how to use a teletypewriter (it's easy).*

REMEMBER THIS: Many people use "TTY" as an abbreviation for "teletypewriter." We will too.

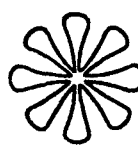

*We can't answer all your questions in this book, but you, the TTY and the computer can answer most of them.*

*EXPERIMENT! GAMBLE! GUESS... THEN TRY IT!*

Begin

 $\overline{2}$ 

We use the TTY (teletypewriter ... remember?) to send messages to the computer. In turn, the computer sends messages to the TTY for us to read. The President

Begin! Type your name on the TTY and press the RETURN key. The computer will probably type

WHAT?

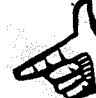

THE MESSAGE VARIES FROM COMPUTER TO COMPUTER. BUT THE POINT IS, THE **COMPUTER DID NOT UNDERSTAND YOU.** 

or perhaps

???

or maybe

SYNTAX ERRØR

(Look up SYNTAX in your dictionary.)

So try this ... you press the keys ... you do the typing and remember, finish each line by pressing the RETURN key.

You type

**SCR** 

10 PRINT "MY HUMAN UNDERSTANDS ME" **20 END** 

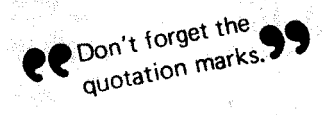

and take on

穿影度量 编

then type

**RUN** 

and the computer will type

HUMAN UNDERSTANDS ME

Nice thought, but it wasn't an original computer idea. The computer simply printed what you told it to print.

Let's review what happened. First, you typed

### **SCR**

and pressed the RETURN key. This told the computer to SCRatch any old information in its memory. It's sort of like erasing the blackboard before you start writing on it.

Next, you typed a short program, consisting of two statements.

10 PRINT "MY HUMAN UNDERSTANDS ME" **20 END** 

As you typed the program, it was stored into the computer's memory. After entering the program, you then typed

**RUN** 

The computer ran the program and typed

 $\overline{\mathbf{z}}$ 

MY HUMAN UNDERSTANDS ME

Then it stopped.

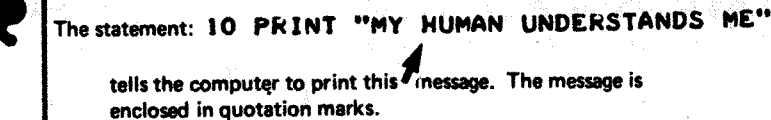

The statement: 20 END

tells the computer to stop.

A statement begins with a line number. A line number is a whole number between 1 and 9999, inclusive.

10 PRINT "MY HUMAN UNDERSTANDS ME"

# line number

When you type RUN and press RETURN, the computer obeys each statement in the program, in line number order.

Still your turn. Try this one . . . type

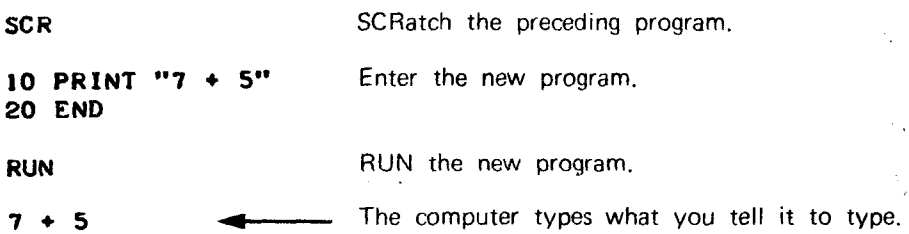

Next . . . let's *replace* Line 10 with a new Line 10. (Retype the line, including the line number.)

10 PRINT  $7 + 5$  <br>  $\bigvee$  No quotation marks.

Then tell the computer to LIST the current program.

**LIST** 10 PRINT  $7 + 5$  ---- Here is the new Line 10, 20 END ----------- and the old Line 20. RUN RUN it. 12 This time the computer does the arithmetic.

The statement

PRINT  $7 + 5$  without  $\mathbf{CP}$  99

tells the computer to evaluate the *numerical expression* 7 + 5 (that is, do the arithmetic) and print the result as a decimal numeral.

The statement

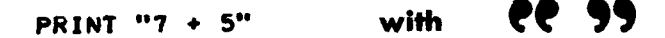

tells the computer to print the *string* enclosed in quotation marks *exactly as it appears.* No arithmetic is performed.

<span id="page-6-0"></span>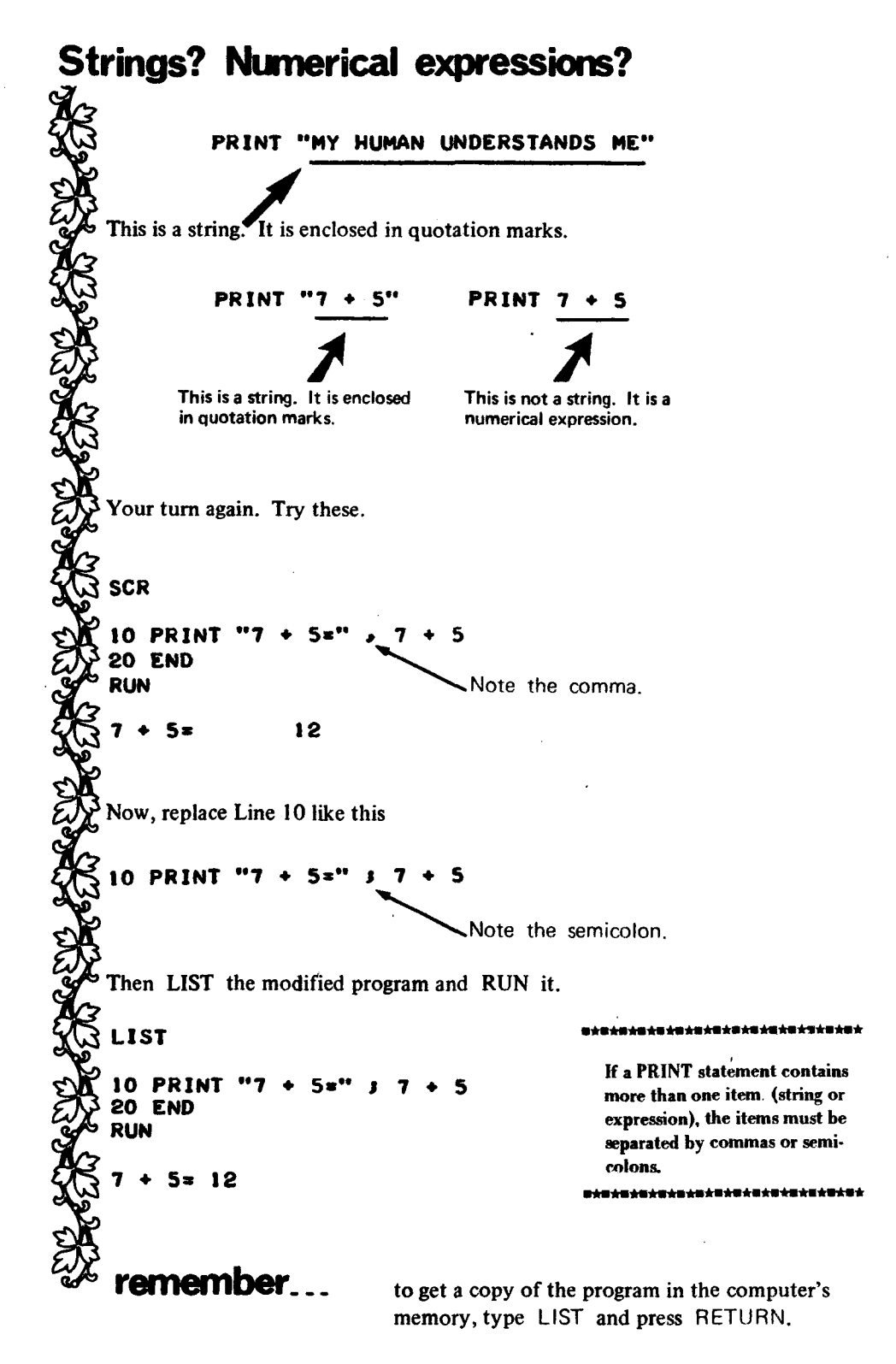

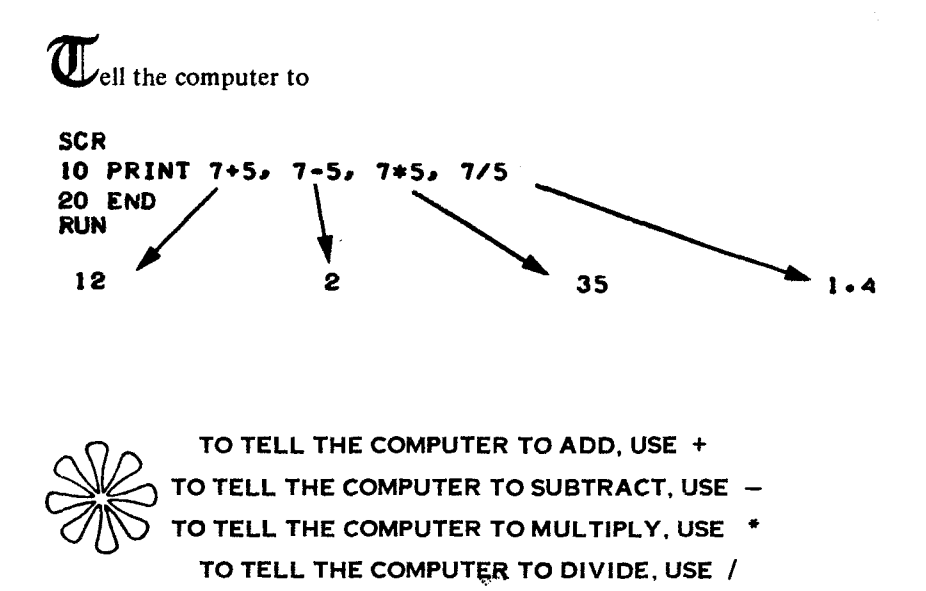

To tell the computer to squeeze the answers more closely together, use semicolons instead of commas.

10 PRINT 7+5 *;* 7-5 *;* 7\*5 *;* 7/5 20 END RUN 12 2 35 1.4

Mixed operations? Try this one.

10 PRINT 2\*3+4, 2\*3+4\*5, 2\*3/4 20 END RUN

 $10$  26 1.5

 $\overline{(\ }$ 

/

Use parentheses to group terms.

 $10$  PRINT 2\*(3+4),  $(2+3)*(4+5)$ ,  $(2+3)/(4+5)$ 20 END RUN

14 45 .555556

# <span id="page-8-0"></span>mistrakes

Do you occasionally make mistakes? We do, watch.

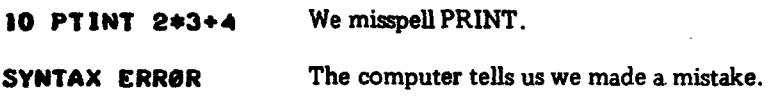

The error message may be different on your computer. That's not the point. The point is, if we had noticed that we hit T when we meant to hit R, we could have corrected our mistake by using the back arrow.

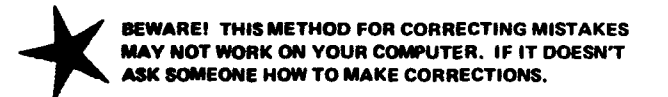

The back arrow  $\div$  is on the same key as the letter 0. To type a back arrow, hold the SHIFT key down and press

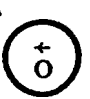

*%*

### SCR

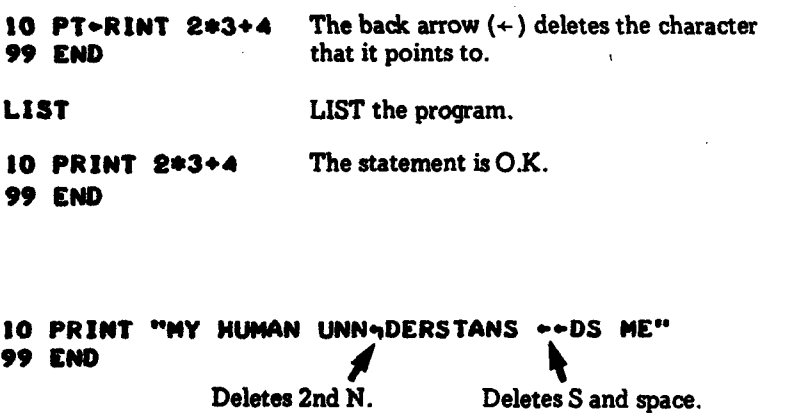

LIST 10 PRINT "NY HUMAN UNDERSTANDS ME" 99 END

### REAICATACR

A program is a set of statements. Each statement tells the computer to do some specific thing. So far, we have used only two types of statements, PRINT and END.

A statement begins with a line number. The computer obeys statements in line number order.

We space line numbers (10, 20, 30, etc.) so that we have room to insert new lines between existing line numbers. For example, we can insert up to nine new lines between Line 10 and Line 20.

You may choose line numbers arbitrarily and capriciously except for two things. A line number must be a positive integer between 1 and 9999, inclusive and the END statement must have the highest line number of any line in the program.

Type **SCR** to tell the computer to scratch (erase) the program in its memory. This is sort of like erasing a blackboard before you begin writing on it.

Type **RUN** to tell the computer to obey the program in its memory.

Type LIST to tell the computer to type the program in its memory on the TTY so you can read it.

When you type something, terminate each line by pressing the  $RETURN$  key. Nothing interesting will happen until you do.

To delete the last character typed, type a back arrow  $(*)$ . To delete the last two characters, type two back arrows, to delete the last three characters, type three back arrows, and so on. (Remember, a space is a character too.)

And always remember...

**EXPERIMENT!** 

### SHORTHAND

The population of the U.S. is about 205 million people.

205 MILLION = 205000000

We asked *ourt* computer to print the population of the U.S.

10 PRINT "PØPULATIØN ØF THE U.S. IS" 1205000000 99 END RUN

POPULATION OF THE U.S. IS 2.050000E+08

But we thought it was 205000000??!!

Our computer prin- ~d the population in *scientific notation*. (It really isn't especially scientific . . . it's just *called* scientific . . . some people call it *floating point.)*

Scientific notation is simply a shorthand way of expressing very large or very small numbers. In scientific notation a number is represented by a *mantissa* and an *exponent.*

2.050000E+8 mantissa exponent

The mantissa and the exponent are separated by the letter "E" ... read on!

If a number is larger than 999999 or smaller than .01, then our computer prints it in scientific notation.

*t Your computer may do it somewhat differently.*

Here are some examples showing numbers written in good old everyday ordinary notation and again in scientific notation (well, scientific notation according to our computer).

one trillion

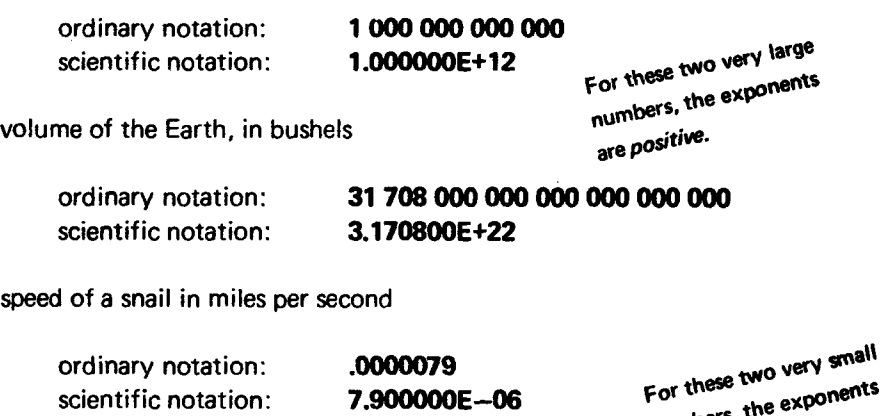

mass of a hydrogen atom, in kilograms

numbers, the are negative.

ordinary notation: .000 000 000 000 000 000 001 67 scientific notation: 1.670000E-21

Have you noticed? Our computer always prints the mantissa with 7 digits, one digit to the left of the point, 6 digits to the right.

3.170800E+22 *i* 7 digits

Also notice that the exponent is positive for large numbers and negative for small numbers.

3.170800E+22 exponent is positive (+22)

1.670000E—21 exponent is negative (—21)

Numbers printed in scientific notation can be converted to ordinary notation like this.

 $CASE'1$ . Exponent is positive.

- (1) Write down the mantissa separately.
- (2) Move the decimal point to the *right* the number of places specified by the exponent. If necessary, add zeros.

Example.

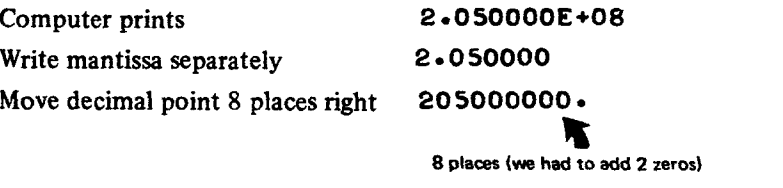

Ordinary notation: 205000000.

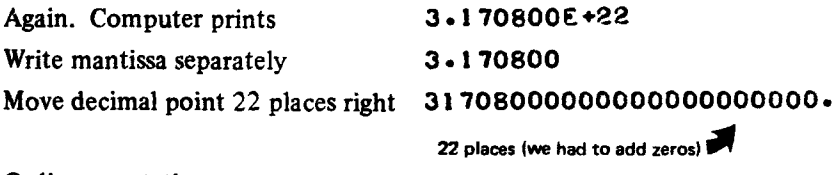

Ordinary notation: 3 1 7 0 8 0 0 0 0 0 0 0 0 0 0 0 0 0 0 0 0 0 0 •

### CASE 2. Exponent is negative.

- (1) Write down mantissa separately.
- (2) Move decimal point to the *left* the number of places specified by the exponent. If necessary, add zeros.

Example.

Computer prints 7.900000E-06 Write mantissa separately **7.900000** Move decimal point 6 places left .000007900000

6 places (we had to add 5 zeros)

 $\overline{a}$ 

Ordinary notation: .0000079

#### TOO MANY PEOPLE

At the end of 1970, the population of the earth was about 3.6 BILLION people.

$$
\frac{1}{2} \sqrt{3.6 \text{ BILLION}} = 3,600,000,000 = 3.6E9
$$

If the present growth rate persists, the population will double every 35 years. Suppose this actually happens . . . what will the population be in the year 2250?

$$
\frac{2250-1970}{35} = \frac{280}{35} = 8
$$
 doublings

We could do it like this.

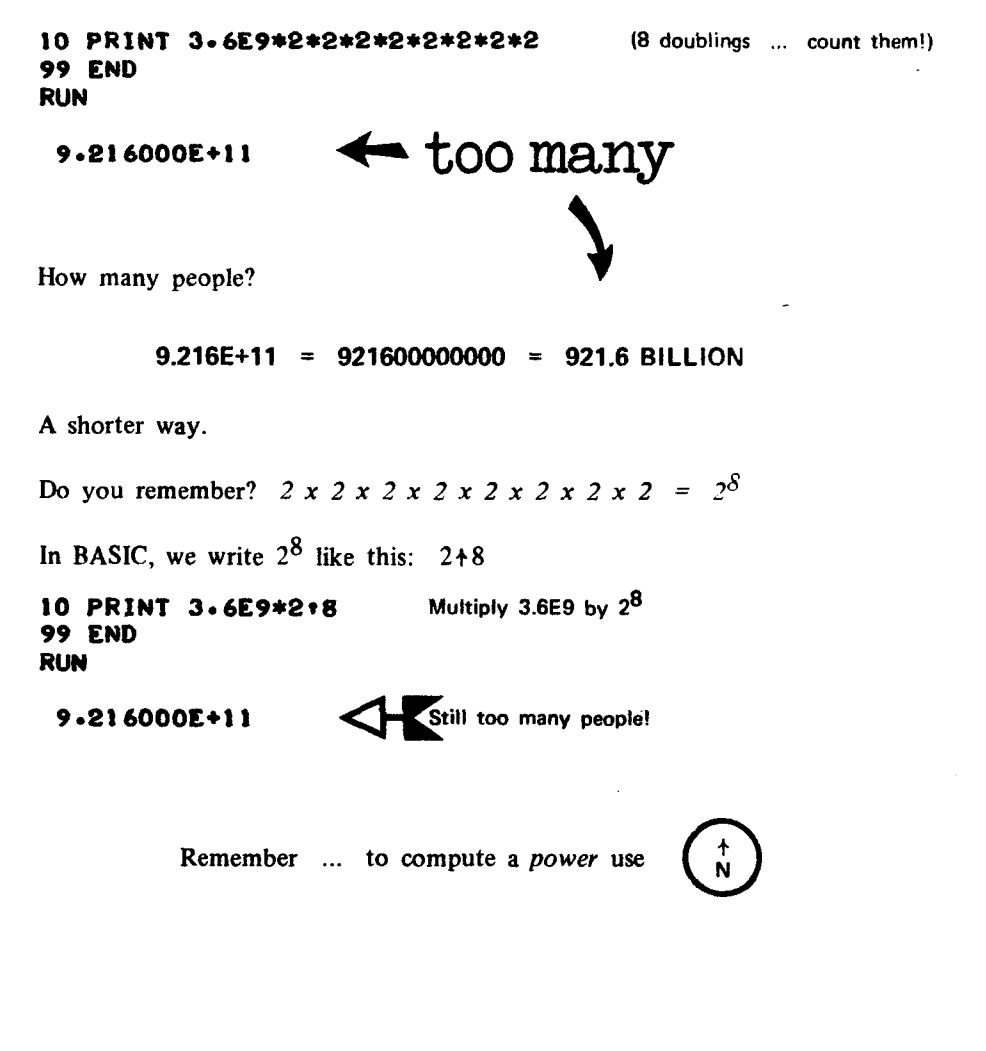

### BOXES

Deep down inside the computer there are 26 little boxes.

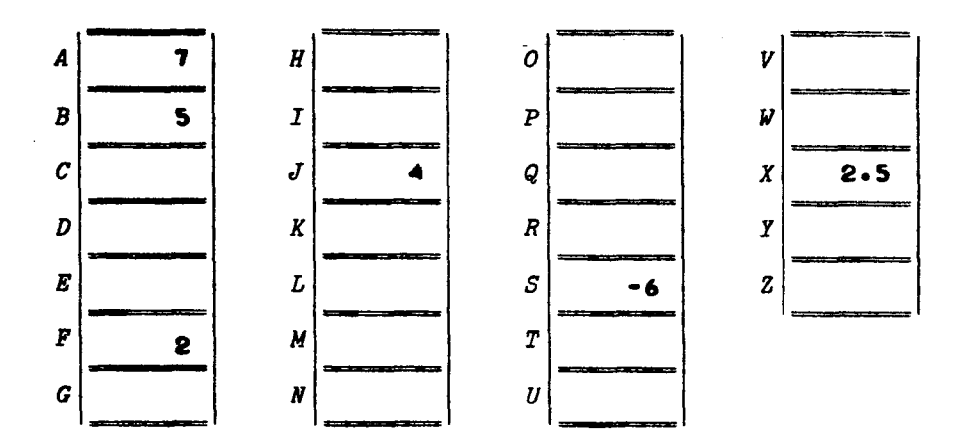

Each box can contain one number at any one time. We have already stored numbers in some of the boxes.

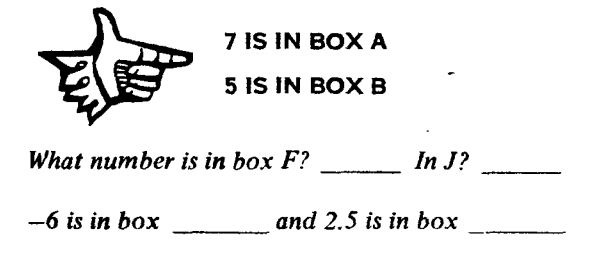

O.K., using a *pencil*, put 8 into C. In other words, write the numeral "8" in the box labelled "C." Then do the following, carefully!

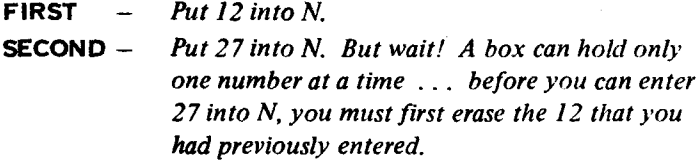

When the computer puts a number into a box, it *automatically* erases the previous content of the box. J.

Tell it to the computer.

10 LET  $A = 7$  ------------------- PUT 7 INTO BOX A. 20 PRINT  $A \longrightarrow P$ RINT THE CONTENT OF BOX A. 99 END RUN

 $7$  $\mathcal{O}$ Another example. 10 LET A « 7 20 LET B = 5 30 PRINT A+B, A-B, A\*B, A/B 99 END RUN  $12$  2  $35$  1.4 More practice? O.K. 10 LET A ■ 2  $20$  LET B = 3 30 LET C ■ *A* 40 LET D « 5 50 PRINT A+B+C+D, A\*B\*C\*D, A\*(B+C), (A+B)/(C+D) 99 END RUN 14 .5555556

We call  $A, B, C, \ldots$ , Z variables. The number in box A is the value of A, the number in box B is the value of B, the number in C is the value of C, and so on. Without using the computer, complete each of the following RUNS as you think the computer would do it. Then use the computer to find out if you are correct.

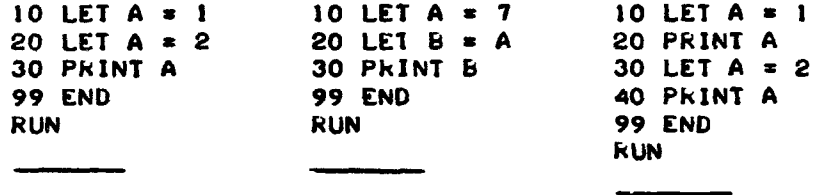

### **DIVISION OF LABOR**

You and the computer have worked diligently. But you have done too much of the work, the computer too little.

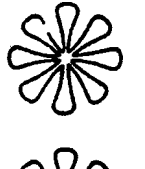

A PROBLEM. In year zero, we start with a population of *P* people. The population increases by 1% each year. In *N* years, the population will be:

*^ 1% increase per year*

 $q = M_1 + 1/100 N$  W years N *initial population* ^ *population at the end of N years*

If the growth rate is 2% per year, then

$$
Q = NI + 2/100I^N
$$

If the growth rate is 2.5% per year, then

$$
Q = P(1 + 2.5/100)^N
$$

And, if the growth rate is *R%* per year; then

$$
Q = P(1 + R/100)^N
$$

Remember ...

*P is the initial population. R is the growth rate in per cent per year. N* is the number of years. *Q is the population in N years.*

Let's write a BASIC program to compute and print the value of *Q* for given values of *P, R* and *N.*

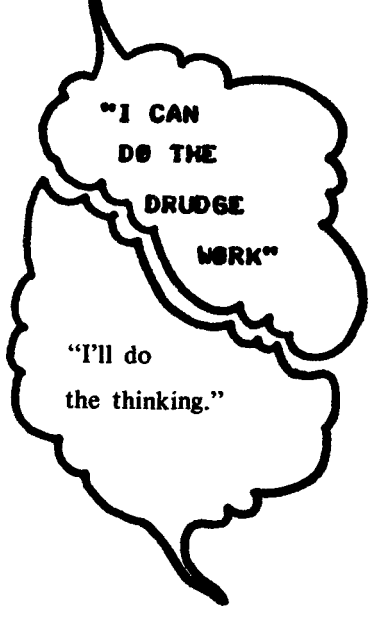

You do it! First, type SCR and press the RETURN key. Then enter the program. Enter each statement as shown (and press the RETURN key after each statement, of course).

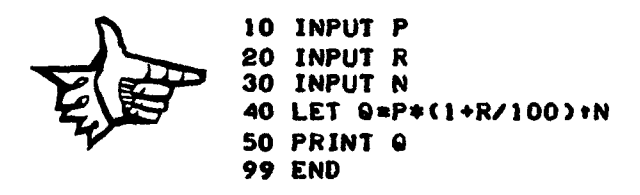

Now type RUN and press RETURN. The computer types a question mark.

?

It wants something. It wants what the program tells it to want ... INPUT P ... do it. Enter 1000 as the initial population and press RETURN.

> ? 1000 ?

Another question mark. Now what does it want? Of course, the value of R. Do it, enter 1 (for 1%) and press RETURN.

> T 1000 *7* 1 *7*

Still another question mark. That's right. The computer wants the value of N. Let's try 20.

> ? 1000 ? 1 *7* 20 1220.19

It computes and prints the value of Q and stops. The program is still in the computer's memory. RUN it again. Use 1000 as the initial population, increase it *2%* each year for 35 years.

To RUN the program

Type RUN and press the RETURN key.

The computer types a question mark. Type the value of P and press the RETURN key.

The computer types a question mark. Type the value of R and press the RETURN key.

The computer types a question mark. Type in the value of N and press the RETURN key.

DO IT!

RUN

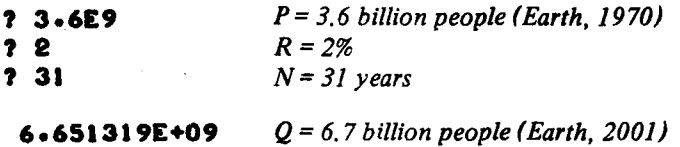

Your turn. Complete the following.

### RUN

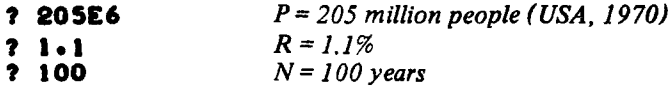

RUN the program again. You pick the values of P, R and N.

RUN

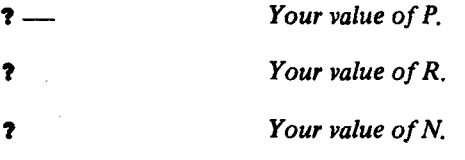

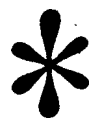

Now that we have solved the problem one way, let's do it again using a slightly different approach.

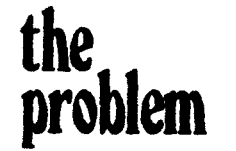

**the** *Compute Q for given values of P, R and N.*<br> **problem**  $Q = P(1 + R/100)^N$  $Q = P(1 + R/100)^N$ 

As usual, we want you to do it. Type as directed below.

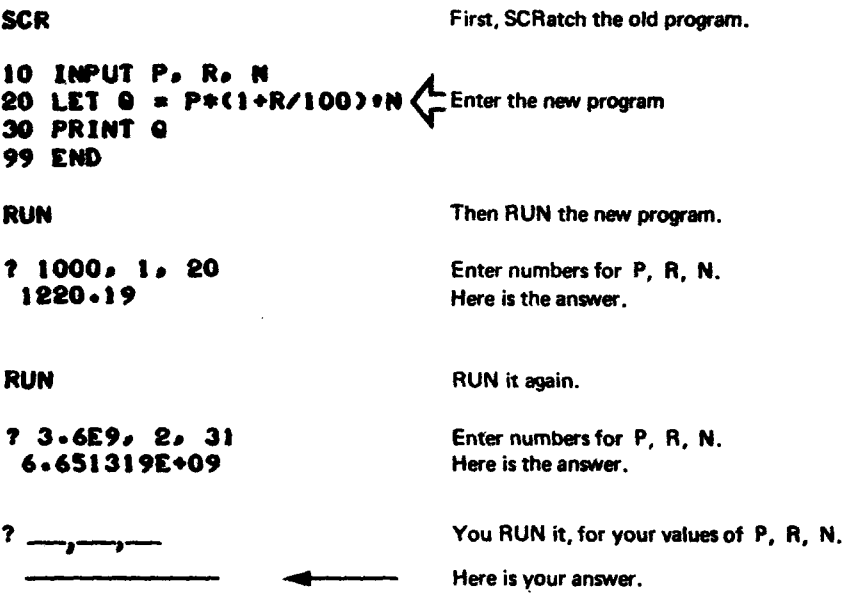

In the above program there is only one INPUT statement, but it asks for input of *three* numbers, one number for each variable in the INPUT statement.

10 INPUT Pa Ra N

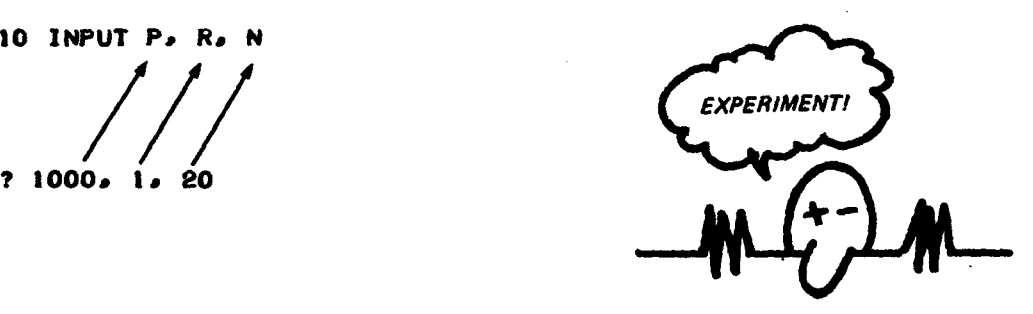

<span id="page-20-0"></span>**Follow the Signs** DELT

Is the program on Page 18 still in the computer? If not, enter it.

Now we assume that the program on Page 18 is in the computer. Do not type SCR. Instead, type

### 40 GO TO 10

You have *added* a statement to the program in the computer. It tells the computer to GO TO Line 10. Let's look at the program as it now resides in the computer's memory.

type

LIST and press RETURN. The computer types the complete program. 10 INPUT Pa Ra *N* 20 LET  $Q = P * (1 * R / 100) * N$ **30 PRINT Q** 40 60 TO 10 99 END Here is the statement you added, right where it should be, between Line 30 and Line 99. RUN  $? 1000 \cdot 1 \cdot 20$ 1220:19 ? 1000a 2a 3S 1999.890 ? 3«6E 9a 2a 100 2 .6 0 8 0 7 3 E + 1 0 Enter values. Computer prints answer and goes around. Enter values. Computer prints answer and goes around. Enter values. Computer prints answer and goes around. YOUR TURN. Enter values. Computer prints answer and goes around.

? But how do we get out of this??

P AND PRESS RETURN.<br>D**e**esn't W**e**rk, H**e**ld **IF THAT DOESN'T WORK, MOLD THE**<br>CTRL KEY DOWN AND PRESS THE C **CTRL KEY DOWN AND PRESS THE C** K<mark>ey. Then let ge and press</mark><br>Return. IP that d**e**esn't we **RETURN. IP THAT DOESN'T WORN\* PRESS ESC OR ALT MODE. IF** THAT DOESN'T WORK, YELL FOR **(CLP!**

**Good luck!** 

READ and DATA READ and DATA READ and DATA READ and DATA

Let's start with the program on Page 19 and make a couple of changes. Change INPUT to READ . Change the PRINT statement. Add three DATA statements. Each DATA statement contains one set of data . . . values of P, R, N.

10 READ P. R. N 30 PRINT P. R. N. 90 DATA 1000, 1, 20 91 DATA 1000, 2, 35 92 DATA 3.6E9, 2, 100 **LIST** 10 READ P« R» N 20 LET  $Q = P * (1 * R / 100) * N$ 30 PRINT P, R, N, Q 40 60 T0 10 90 DATA 1000, 1, 20 91 DATA 1000,2,35 92 DATA 3.6E9, 2, 100 99 END ■ Here is a change. Here is a change. And three added statements. RUN 1000 I 2 0 1 2 2 0 .1 9  $1000$  2  $2$  35  $1999.890$ <br>3.600000E+9 2 100 2.608072 2 100 2.608072E+10 **OUT OF DATA IN LINE 10** This means what it says. The computer has used all the data in the DATA statement. BEWARE!. . *the message may be different on your computer.* Now it's your turn. Add the following statement,  $5$  PRINT "  $P$ " $A$ "  $R$ " $A$ "  $N"$   $M"$  o" and RUN the program. The results should look like this:

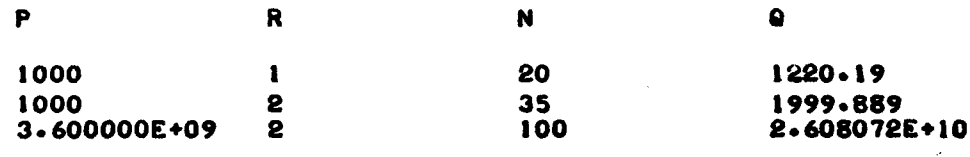

OUT OF DATA IN LINE 10

We used three DATA statements, each with one set of values for P, R and N. But we could have put all the data in one DATA statement. Try it.

### type

### 90 DATA 1000, 1, 20, 1000, 2, 35, 3.6E9, 2, 100

Wait! Since you have put all the data in Line 90, you no longer need Lines 91 and 92. Let's delete them.

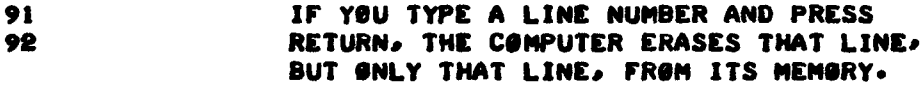

### list & run

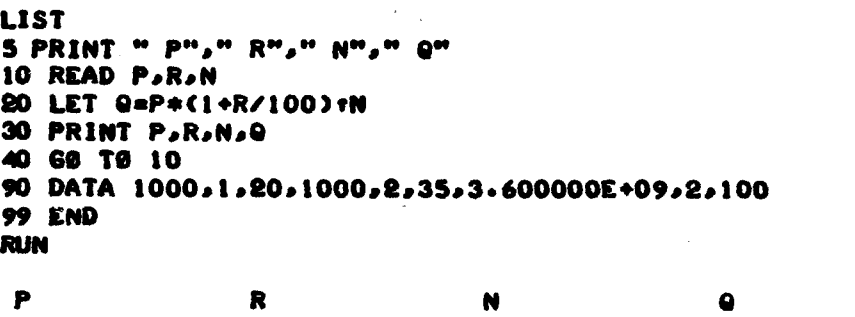

|              | м | W.  |              |
|--------------|---|-----|--------------|
| 1000         |   | 20  | 1220.19      |
| 1000         |   | 35  | 1999.889     |
| 3.600000E+09 |   | 100 | 2.608072E+10 |
|              |   |     |              |

OUT OF DATA IN LINE 10

### 

READ tells the computer to read numbers from a DATA statement, one number for each variable in the READ statement. Use as many DATA statements as you wish to hold the data. When the computer uses all the data in a DATA statement, it automatically moves to the next DATA statement. If it can't find any more data, it types a message such as OUT OF DATA.

**MAMANAMANAMANAMAN** 

Next a program to print a table showing the value of Q versus the value of N for fixed values of P and R.

```
100 READ P.R
110 PRINT "INITIAL PØPULATIØN IS" JP J "PEØPLE"
120 PRINT "GRØWTH RATE IS" JRJ"X"
130 PRINT
200 PRINT " N", "PØPULATIØN"
210 PRINT
300 READ N
310 LET Q=P*(1+R/100)*N
320 PRINT N.0
330 GO TO 300
                                  Most of the work is done here.
900 DATA 100000,2
910 DATA 10,20,30,31,35,70,100
999 END
RUN
IN IT IAL POPULATION IS 100000 PEOPLE These results are brought to you GROWTH RATE IS 2 \bar{z}by Lines 110 and 120.
 N POPULATION Courtesy of Line 200.
 10 121899.4<br>20 148594.7
 20 148594.7<br>30 181136.1
                1 8 1 1 3 6 .1
 31 184758.9<br>35 199988.9
 3 5 1 9 9 9 8 8 .9
 70 3 9 9 9 5 5 .7
                724464.4
                                  Thanks to Lines 300 — 330
OUT OF DATA AT LINE 300
```
### CHECK OUT THE PROGRAM:

/ The values of P and R are in Line 900. There is *one* value of P and *one* value of R. ✓ The values of N are in Line 910. There are *seven* values of N.

Your turn. Change the data. Use data for Earth, 1970, and values of N as follows:

 $P = 3.6E9$ 

 $R = 2$ 

 $N = 10.20.30.31.35.70.100.200.300$ 

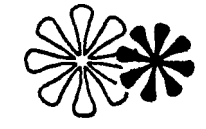

### **DEMOGRAPHY**

Demography?

 $\bar{\mathcal{A}}$ 

de-mog-ra-phy [Cr. *demos, the people + •GRAPHY*1 *the statistical science dealing with the distribution, density, vital statistics, etc. of populations.*

A good source of demographic data:

*Me My address POPULA TION REFERENCE BUREAU. INC. 1755 Massachusetts A ve., N. W. Washington, D.C. 20036*

Their 1970 WORLD POPULATION DATA SHEET gives data on 142 countries summarized by geographical regions. We have copied a small amount of data from the data sheet.

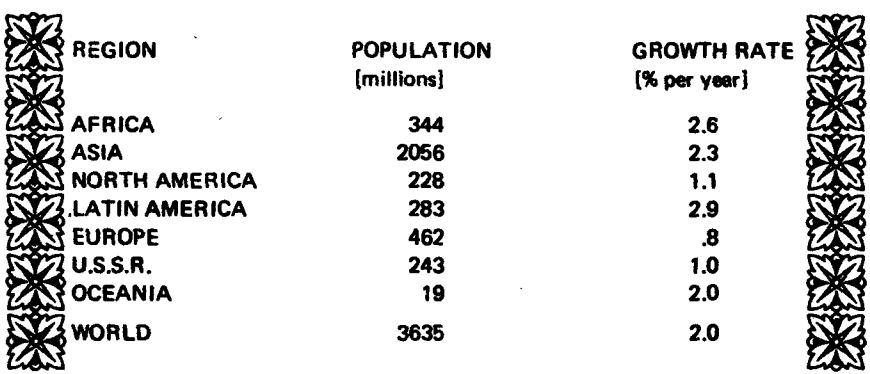

Get acquainted with the data. You will see a lot of it from now on!

O.K., we now have a data base (set of data) consisting of 1970 population and growth rate for eight regions, 16 numbers in all.

First, a simple program to read the data and print the table. Our program includes REMARK statements which (we hope) make the program easier for *people* to read and understand. The computer ignores REMARK statements.

```
100 REMARK♦♦♦PRINT THE HEADING
110 PRINT "1970 WORLD POPULATION DATA"
120 PRINT
130 PRINT "POPULATION", "GROWTH RATE"
140 PRINT
200 REMARK***READ AND PRINT NUMERICAL DATA
210 READ P. R
220 PRINT P. R
230 GO TO 210
900 REMARK***DATA BASE
910 DATA 344, 2.6
,920 DATA 2056, 2.3
930 DATA 228, 1.1
940 DATA 283, 2.9
950 DATA 462, .8
960 DATA 243, 1.0
970 DATA 19, 2.0
980 DATA 3635, 2.0
999 END
RUN
1970 WORLD POPULATION DATA
                             population given in
POPULATION GROWTH RATE
 344 2.6
 2056 2.3
 2 2 2 8 1 . 1
 283 2.9<br>462 .8
 462
 243 1
 19 2
 3635 2
```
OUT OF DATA AT LINE 210

In order to save space, let's put more data in each DATA statement and use fewer DATA statements. You do it. Make the following changes:

910 DATA 344, 2.6, 2056, 2.3 PUT ALL THE DATA 920 DATA 228, 1.1.283, 2.9.462..8 IN LINES 910-930. 930 DATA 243, 1.0.19, 2.0,3632,2.0

If the program is still in the computer, enter the changes noted above:

- ✓ REPLACE the old Lines 910, 920, 930 with the ones above.
- ✓ DELETE Lines 940 to 980. (If you've forgotten how, see page 21.)
- ✓ RUN the new program.

The results should be the same as the results produced by the original program.

Your Turn Modify the program so that, for each region, the computer computes and prints a third column: the population in the year  $2001$ . In other words, a run of your program might look like the following: (Don't change the data base!)

RUN

### 1970 WORLD POPULATION DATA

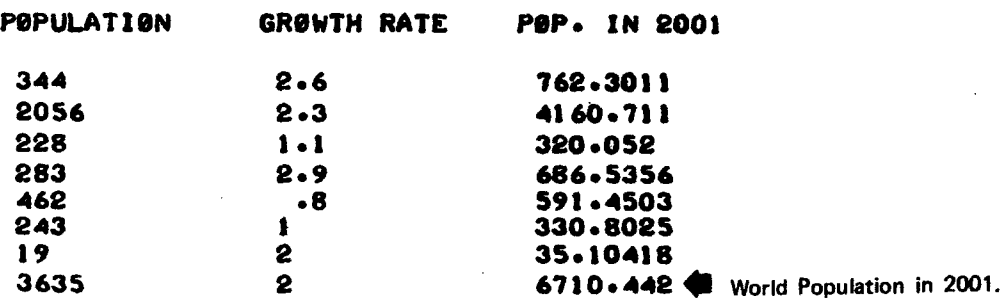

KEEP EXPERIMENTING! Change the program again so that the third column gives the population for the year 1984. Or for the year 2500. Or  $\dots$ 

By the way, in examining the above results, we noticed an odd thing. The first seven population figures in the column headed POP. IN 2001 should add up to the eighth figure in the column (World population in 2001), but they don't. Why not?

### *HEHARE* mathematical models

We made an assumption and developed a mathematical model of population growth.

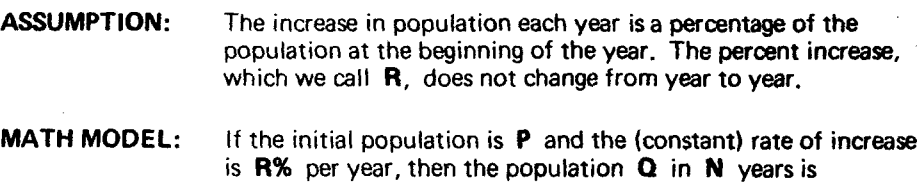

### $Q = P(1 + R/100)^N$

### **QUESTIONS**

Does our model really resemble real life?

Can we use it to predict the future population of the U.S.? Of the Earth?

How far into the future can we expect our model to provide reasonably accurate predictions? 10 years? 100 years? 1000 years?

#### The above questions lead to more questions.

Is the rate of increase (R) really constant or is it increasing or decreasing?

- Is the rate the same for different regions of the Earth (e.g., North America, Asia, and so on)?
- Can we look more deeply into the mechanisms of population growth (birth rate, death rate, migration, life expectancy, fertility, and so on)?

Where can we get more information?

### The last question we can answer.

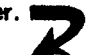

1755 Massachusetts Avenue N.W. Washington, D.C. 20036

Population Reference Bureau, Inc.<br>1755 Massachusetts Avenue N.W.<br>Washington, D.C. 20036<br> $\Omega = D1 + R/100$ 

### SORCERER'S APPRENTICE

*Do you know the story about the Sorcerer's Apprentice? While the Sorcerer was gone, the apprentice instructed the magic broom to fetch water from the well. The broom complied and began carrying water, more water, more water... the apprentice had forgotten how to tell the broom to stop.*

*The following program makes the computer behave like the Sorcerer's broom. Once you set it in motion, it will start printing, printing, printing, . . . you, the apprentice, must know how to stop it!*

*Before typing the program, find the BREAK key. It is on the righthand side of the keyboard.*

*Sow, enter the program.*

10 LET N = 20 PRINT  $30$  LET N = N+1 40 GO T0 20 99 END

*BEFORE TYPING RUN, READ THIS:*

*To STOP the computer.*

Press **BREAK** for 1 second.

*If that doesn't work, press the S key.*

*If that doesn't work, try* **ESC** or ALT MODE.

*If that doesn't work, yell* for help!

### RUN

1

2 3 4

- 5
- 6
- 7
- 8  $\bullet$
- $\bullet$
- 

and so on forever unless you stop the computer!

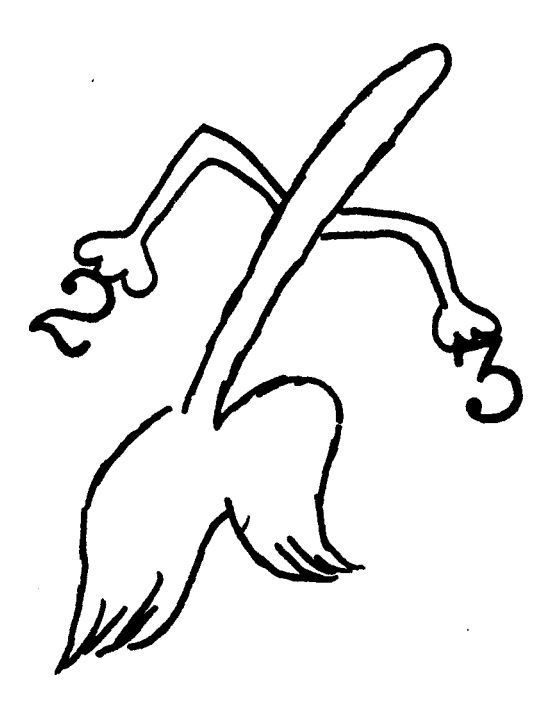

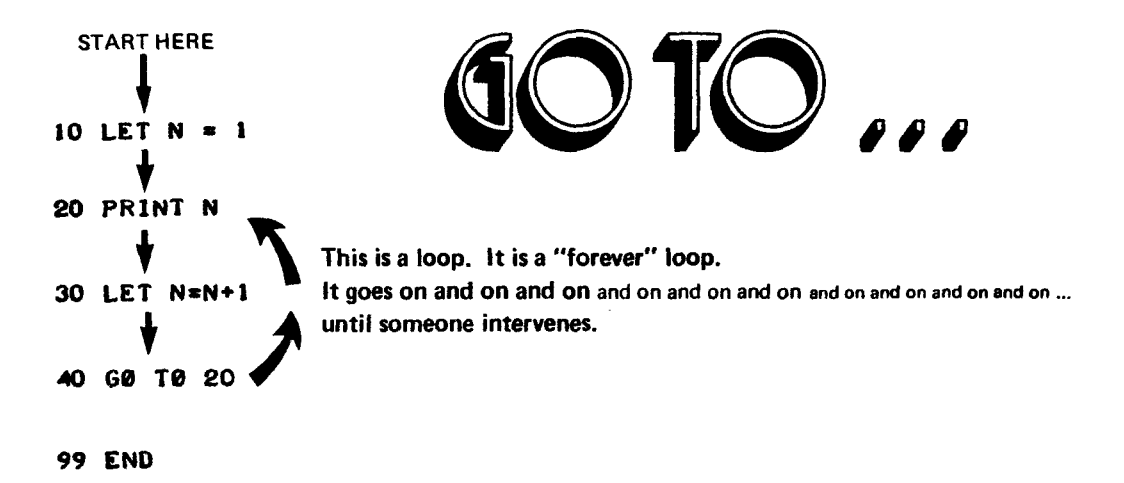

Let's follow along as the computer RUNs the program on the preceding page. *Follow the arrows.*

Another view. Below is a TRACE of the program. *(Trace? Sure! A TRACE traces the path the computer takes through the program it is working on, and shows what values are assigned to the variables at any step in the program. A in 't it obvious?)* In the column marked N we show the value of N *after* the statement on the same line has been carried out by the computer.

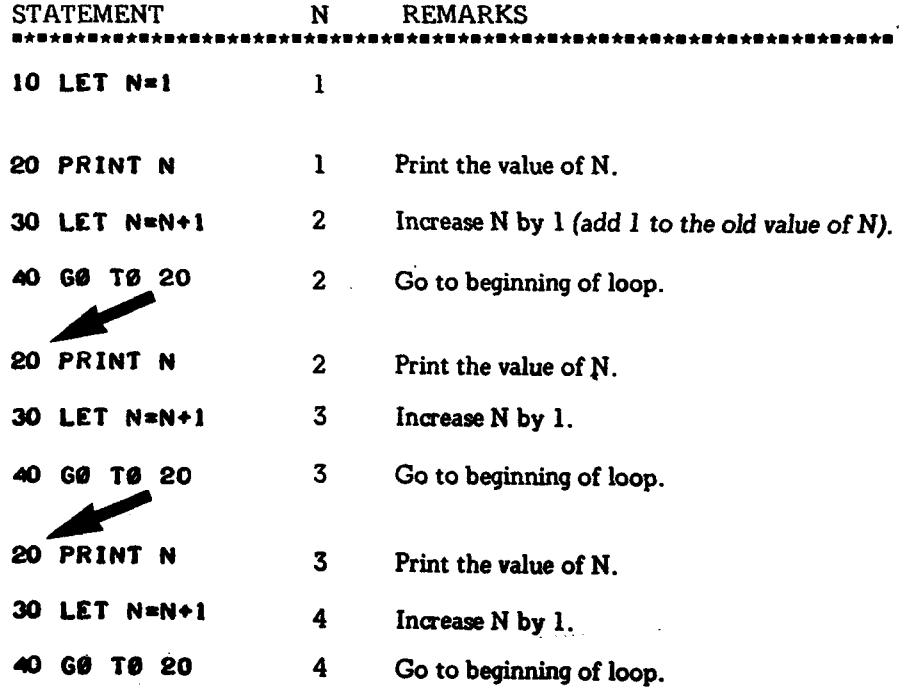

 $\ddot{\phantom{0}}$ 

### THE SORCERER RETURNS!

Here is our Sorcerer's Apprentice program again . . . but we have made one small change.

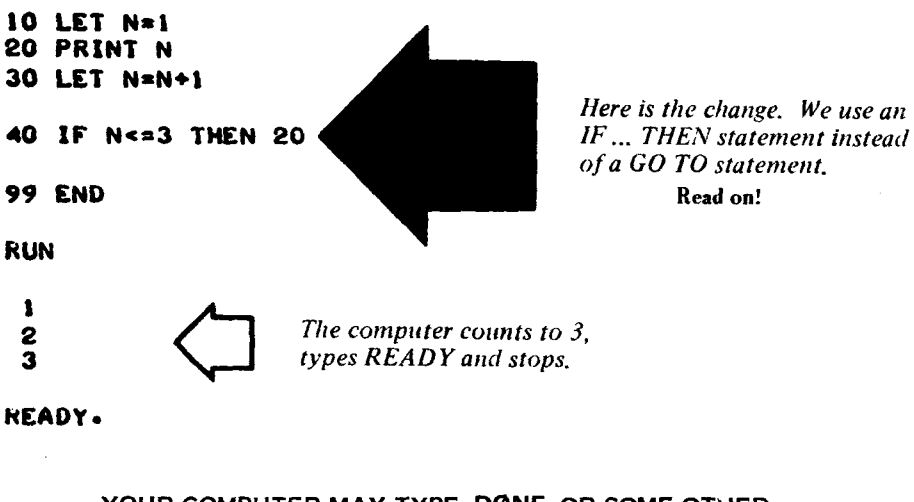

YOUR COMPUTER MAY TYPE DØNE OR SOME OTHER MESSAGE, OR PERHAPS, IT WILL JUST SIMPLY STOP.

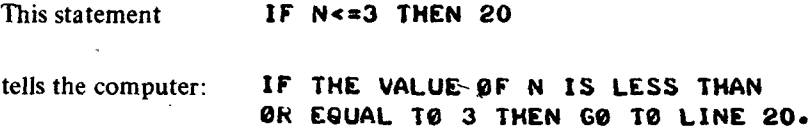

If the value of N is NOT less than or equal to 3, the computer goes on to Line 99 (the next line in regular line number sequence). And, since Line 99 is an END statement, the computer stops.

# IF...THEN...

Follow the arrows. Read the road signs.

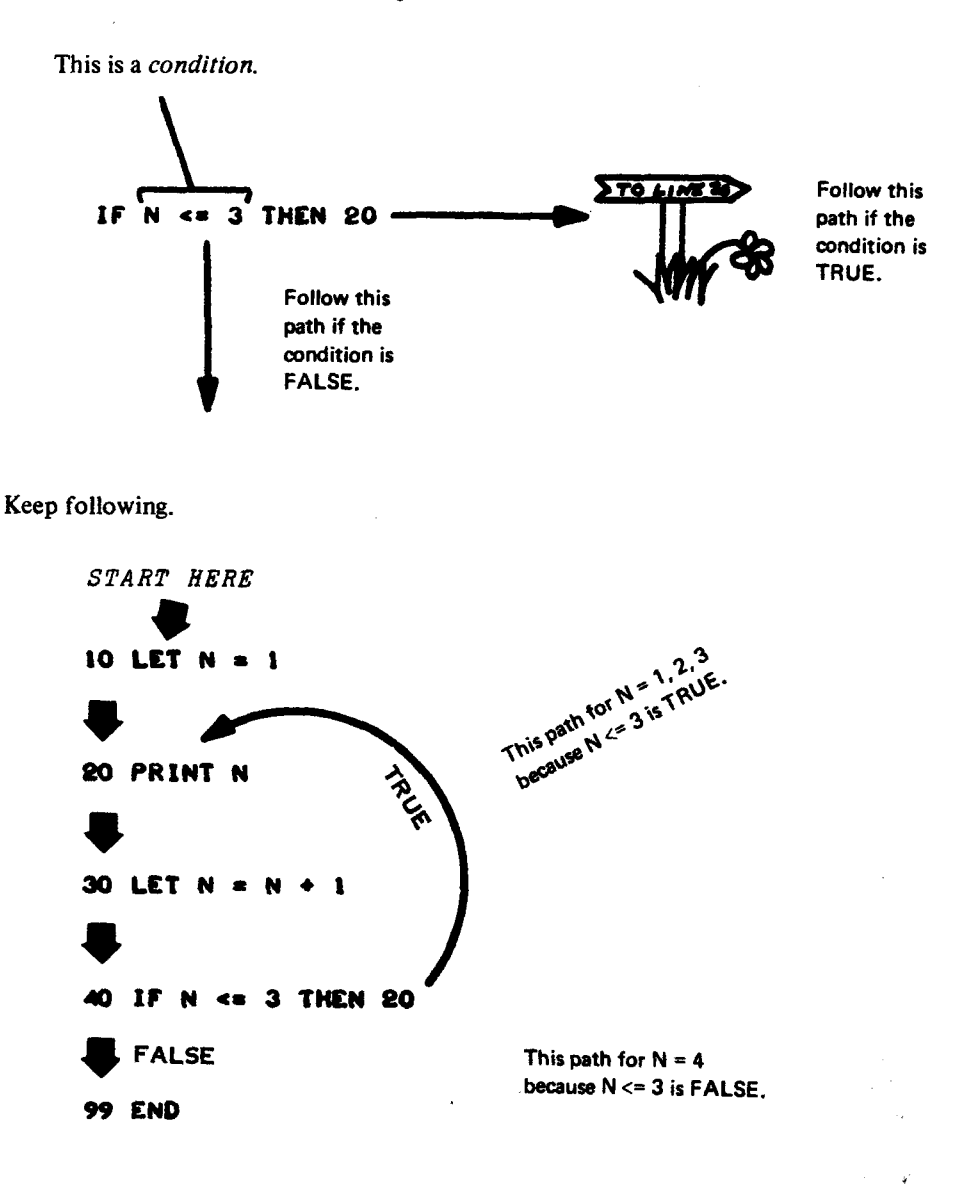

There is always another way. Here are two more programs to "count to 3." RUN them.

10 LET N • 1 20 PRINT N 30 IF N • 3 THEN 99 40 LET N ■ N ♦ 1 SO GO T0 20 99 END 10 LET N • 1 20 IF N > 3 THEN 99 30 PRINT N 40 LET N • N ♦ 1 SO G0 T9 20 99 END

# <span id="page-32-0"></span>world of IF

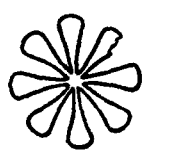

Another look at the IF statement.

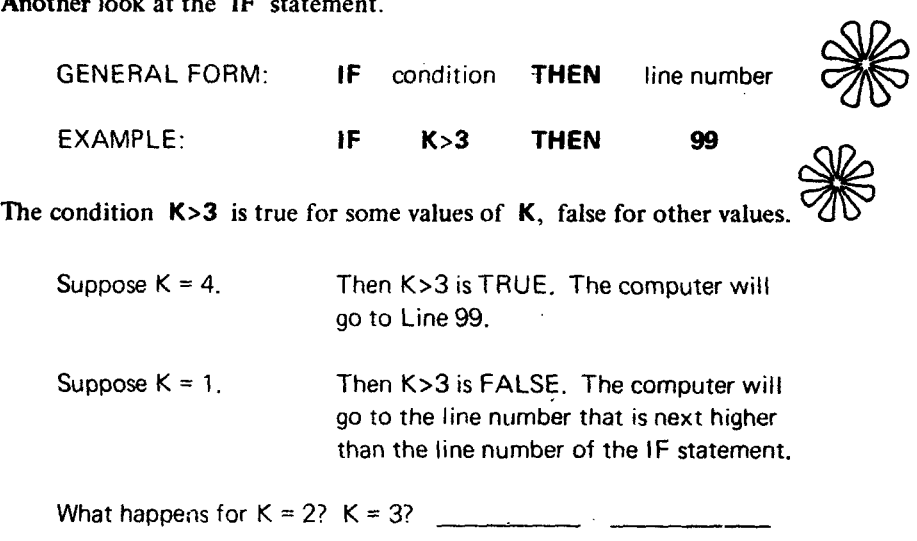

The condition in an IF statement is usually a math *relation* between two BASIC expressions. The permissible relations are shown in the table below.

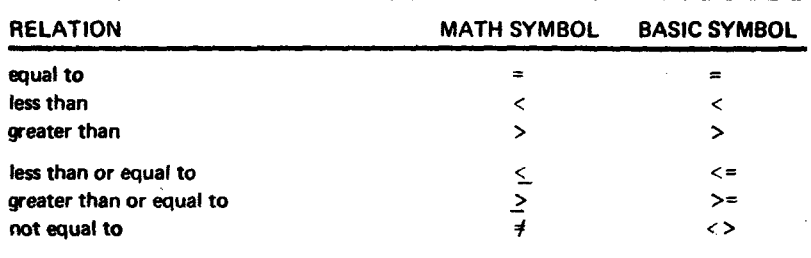

Do you understand all you know about the IF statement? Find out . . . *predict* the results printed by the computer under control of each of the following programs. Then RUN them to find out if you are correct.

 LET N • 0 10 LET C ■ 10 PRINT N 20 PRINT C 30 LET N = N + 10 30 IF C=0 THEN 99<br>40 IF N<=100 THEN 20 40 LET C = C−1 IF N««100 THEN 20 40 LET C \* C - l

50 69 TO 20 99 ENO

Let's put IF to work. The following program directs the computer to generate and print a table of

$$
Q = P(1 + R/100)^N
$$

for equally spaced values of  $N(N = 0, 10, 20, \ldots, 100)$ .

```
10 PRINT "INITIAL PØPULATIØN" S Don't forget the semicolon. Why?<br>15 INPUT P See Page 33.
15 INPUT P
20 PRINT "GRØWTH RATE";
25 INPUT R
30 PRINT
40 PRINT " N", "PØPULATIØN" <
45 PRINT
50 \text{ } \text{LET} \text{ } \text{N=0} 4 \text{ } \text{ } \text{ } \text{ } \text{ } \text{ } \text{ } \text{ } \text{ } \text{ } \text{ } \text{ } \text{ } \text{ } \text{ } \text{ } \text{ } \text{ } \text{ } \text{ } \text{ } \text{ } \text{ } \text{ } \text{ } \text{ } \text{ } \text{ }60 LET Q = P * C1 + R/100 + N<br>70 PRINT N<sub>2</sub>Q<br>70 PRINT N<sub>2</sub>Q
                                                    out for N = 0, 10, 20, \ldots, 100.
80 LET N=N+10
90 IF N<=100 THEN 60
99 END
RUN RUN it for USA, 1970.
IN IT IA L POPULATION7 2 0 5 ----------- - Given in millions of peoplp.
GRØWTH RATE?1
 N PØPULATIØN
 0 205 205 Since the initial population was given in<br>10 226 - 4475 millions of people, the results are also
                       226 • 4475 millions of people, the results are also<br>250 • 1389 in millions of people. For N = 50, the
 20 250 \cdot 1389 in millions of people. For N = 50, the 276 - 30930 276.309
 40 305.217<br>50 337.1494
 50 3 3 7 .1 4 9 4 337.1494 million people.
 60 372.4226<br>70 411.3862
 70 411.3862<br>80 454.4263
 80 454.4263<br>90 501.9693
 90 501 . 9693<br>100 554 . 4863
                        554.4863
```
READY

The statements:  $\begin{array}{ccc}\n & 10 & \mathsf{PRINT} & \mathsf{''INITIAL} & \mathsf{PPULATION} \mathsf{''} \mathsf{5} \\
 & 15 & \mathsf{INPUT} & \mathsf{P}\n\end{array}$ 

Tell the computer to type: INITIAL POPULATION?

Line 10 tells the computer to type INITIAL POPULATION. The semicolon at the end of Line 10 says " don't RETURN the carriage to the left margin." Line 15 tells the computer to type a question mark and wait.

What would happen if we omitted the semicolon at the end of Line 10? Try it ... find out for yourself.

What would happen if we use a comma instead of a semicolon? Try it . . . find out.

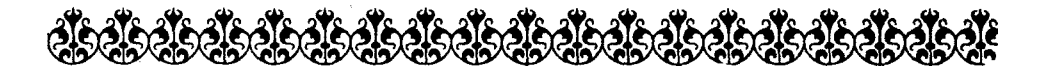

*Let's make a small change in the program.*

### 70 PRINT N. INT(0+.5)

*What is INT? Accept it for now. RUN the modified program. The RUN should look like this:*

### RUN

### INITIAL POPULATION?205 **SROWTH RATE?I**

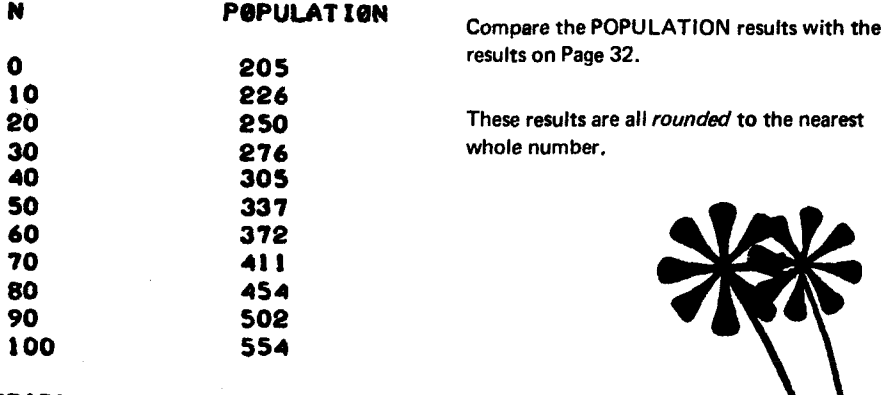

READY.

<span id="page-35-0"></span>The INT function has the general form

### INT(e)

where *e* is any BASIC expression. The INT function tells the computer to evaluate the expression and then compute the greatest integer that is less than or equal to the value of the expression.

Examples.

 $\sim$ 

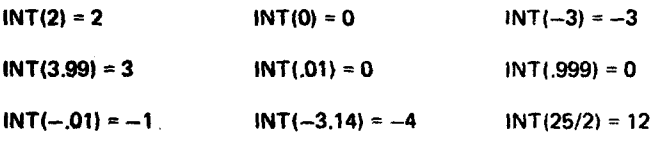

More examples? Gather your own. RUN the following program.

 $\mathbf{v} \mathbf{v} \mathbf{v} \mathbf{w}$  *creative ... choose*  $\mathbf{v} \mathbf{v}$ *both plain and fancy x's.* **A & A** A 10 PRINT "X="s SO INPUT X 30 PRINT 40 PRINT"INT(X)=";INT(X),"INT(X+.5)=";INT(X+.5) 50 PRINT 60 00 TO 10 99 END (1) INT(6.7) =  $(2)$  INT(6.7 + .5) = **(3) INT(6.3) = \_\_\_\_\_\_\_\_\_\_ (4) INT(6.3 + .5) =**  $(5)$  INT $(6.5)$  =  $(6)$  INT $(6.5 + .5)$  =  $\qquad \qquad$ (7) INT( $-3.9$ ) =  $\qquad \qquad$  (8) INT( $-3.9 + 5$ ) = **(9) INT(—3.4) = \_\_\_\_\_\_\_\_\_ (10) INT1-3.4 + .5) =**

### RACE TO OBLIVION

Here is our World Population table again. Population is given in millions of people.

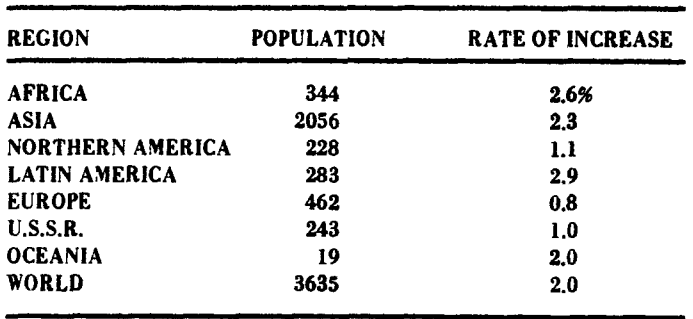

The fastest growing region is Latin America and the slowest growing region is Europe. In 1970, the population of Europe was considerably more than the population of Latin America.

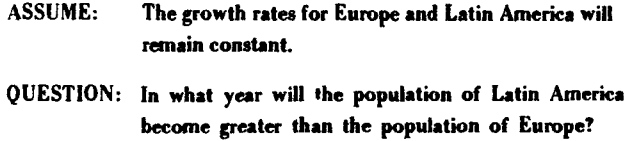

Try this program.

```
10 LET N=1
20 LET E=462*(1++8/100)tN Efor Europe
30 LET L=283 * (1 +2 . 9/100) *N L for Latin America
40 IF L»E THEN 70
SO LET N«N*1
60 GO TO 20
70 PRINT "THE YEAR 1SMJ1970*N
99 END
RUN
```
THE YEAR IS 1994

READY.

If the assumption is correct, the population of Latin America becomes greater than the population of Europe in 1994.

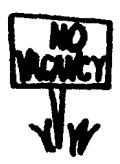

A more general program. We enter the 1070 population and growth rate for each population. The computer computes and prints the year in which the *second* population overtakes the *first* population.

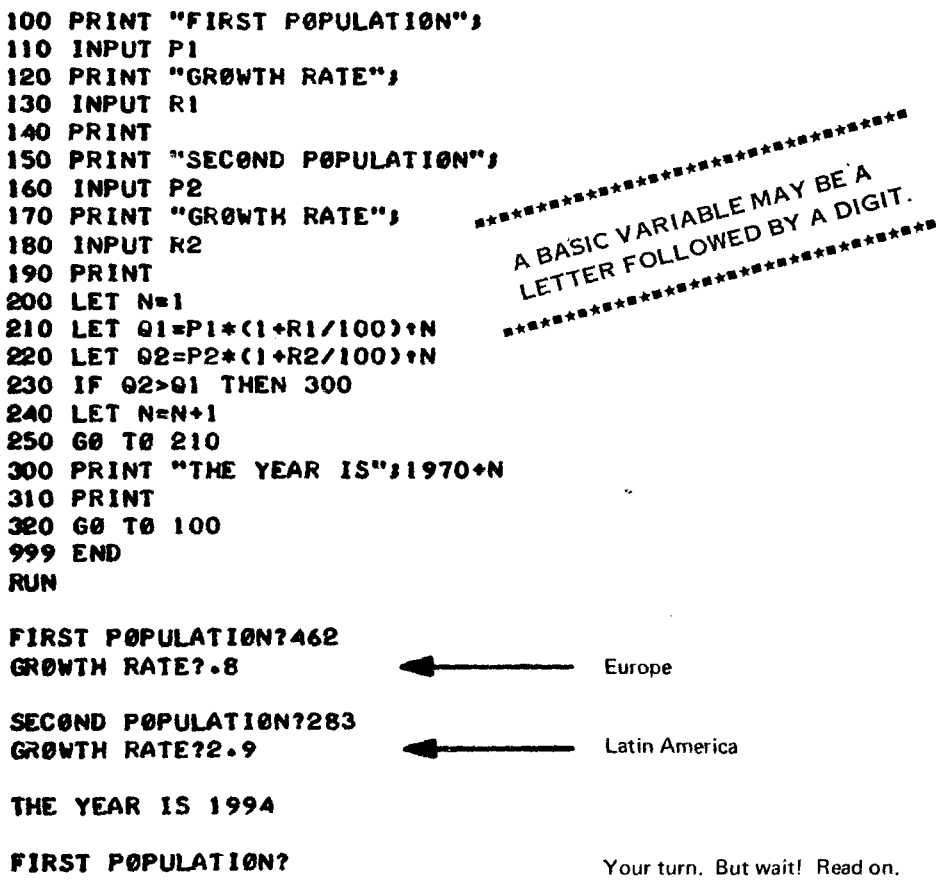

ASSUMPTIONS. We assume that the first population is greater than the second population in 1970 hut that the second population is growing more rapidly. Mathematically, we say that

P1 > P? and R2 > R1

Try some data that violates one or both assumptions.

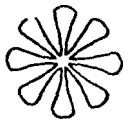

Beware! You may have to stop the comouter if you enter data for which the second population can't catch the first population.

We want to sneak in a new idea . . . checking for valid data. First, answer a few questions.

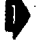

Will Northern America ever catch up with Latin America?

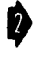

What happens if we enter Oceania as the first population and Asia as the second population?

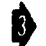

Will Africa ever catch up with Latin America?

Remember, our assumptions are P1 > P2 and R2 > R1. Let's add some statements to the program to check the incoming data and reject data that violates one of the assumptions. The data violate the assumptions if

 $P1 \le P2$  or  $R2 \le R1$ 

Add the following statements.

```
181 IF PI<* P2 THEN 184
182 IF R2<*R1 THEN 184
183 G0 T0 190
184 PRINT "BAD DATA. TRY AGAIN."
185 PRINT
186 G0 T0 100
```
LIST the modified program. RUN it. Use several sets of data. After all, there are 56 different ways to select a FIRST POPULATION and a different SECOND POPULATION from the eight regions (including the World total) shown in the table.

One more thing. Will the population of Latin America ever become greater than the population of the entire World? Try it on the computer. Use data for World as FIRST POPULATION and data for Latin America as SECOND POPULATION.

<span id="page-38-0"></span>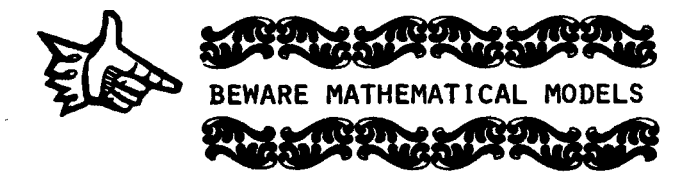

<span id="page-39-0"></span>Your Curn 38

 $\overline{a}$ 

Modify the program of Pages 36 and 37 so that results are printed as indicated below.

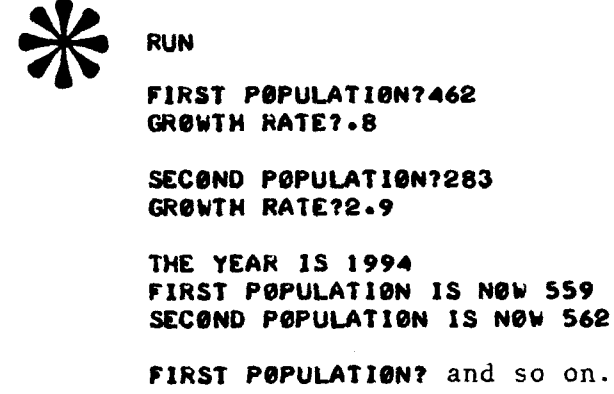

Modify the program so that the values of *PI, R l, P2,* and *R2* are entered by means of READ and DATA statements. In fact, use the following DATA statements. (Add line numbers.)

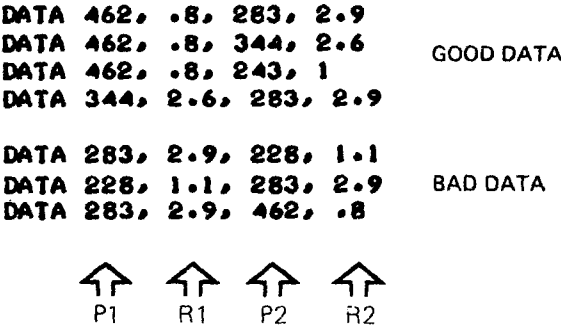

For valid data, numerical results should be printed under the following headings. We show results corresponding to the data in the first (top) DATA statement above.

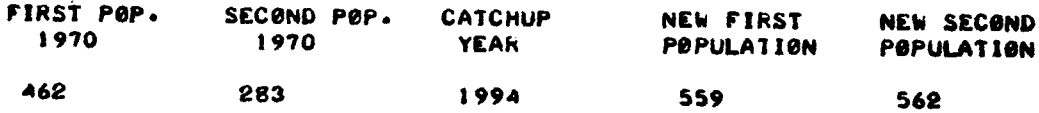

Does this program look familiar? (It should ...)

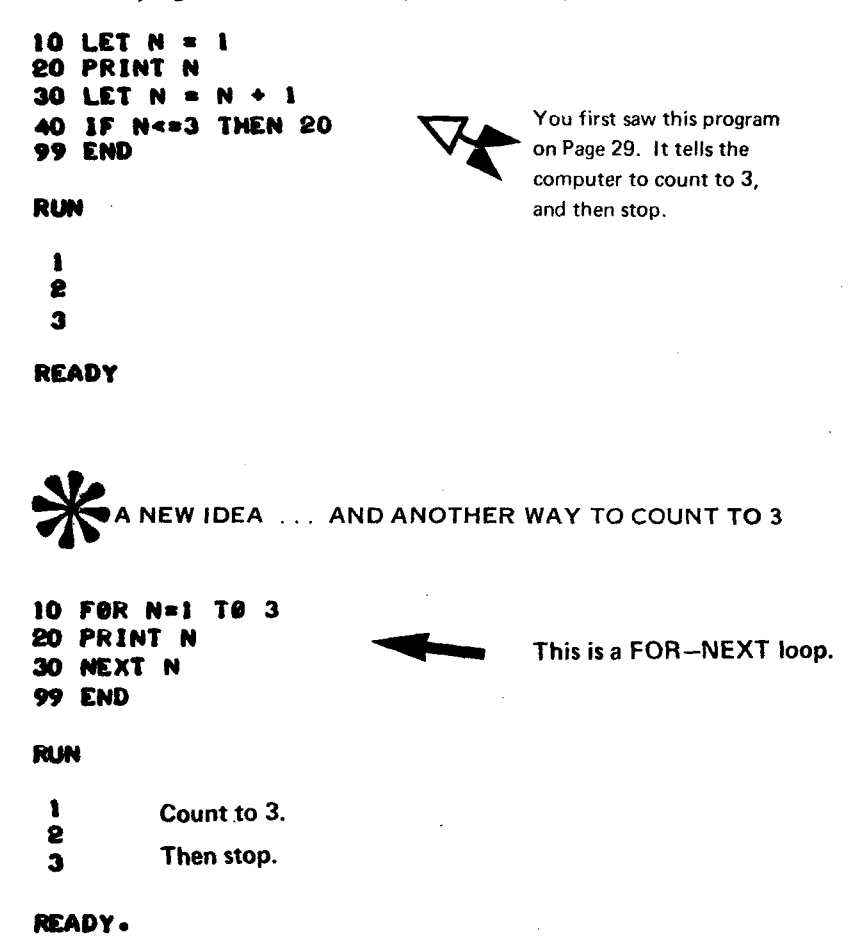

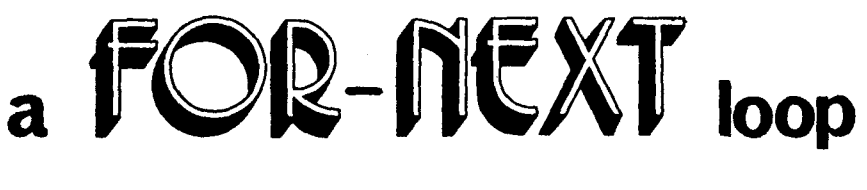

- \* begins with a FOR statement
- \* ends with a NEXT statement
- \* usually includes one or more statements between the FOR and NEXT statements

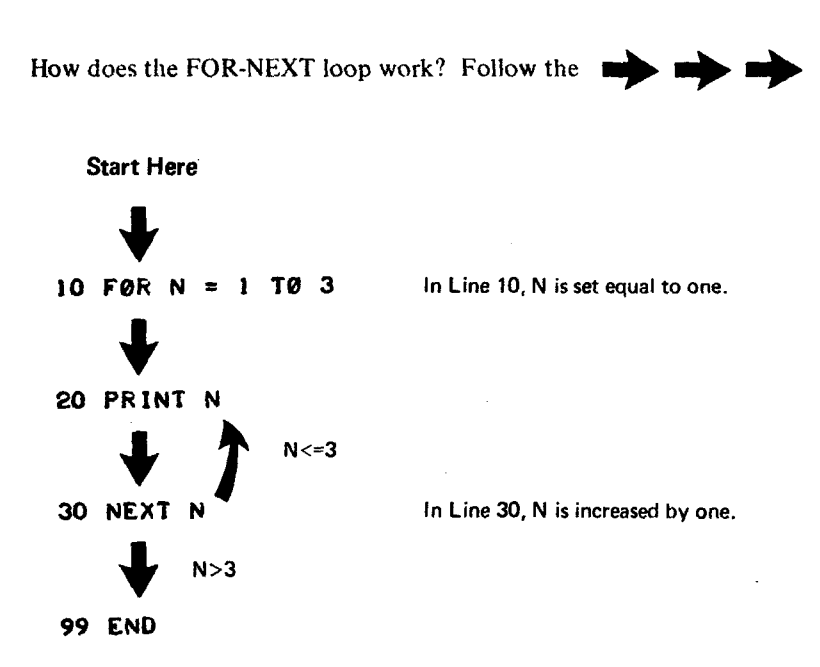

As you can see, each time the computer comes to the NEXT N statement, it increases the value of  $N$  by one, and checks the new value against the limit for  $N$ . In this case, the limit is 3, because the FOR statement reads: FOR  $N = 1$  TO 3. When the value of N is greater than 3, the computer continues on to the next statement after the NEXT statement. (Got that?)

## **more examples**

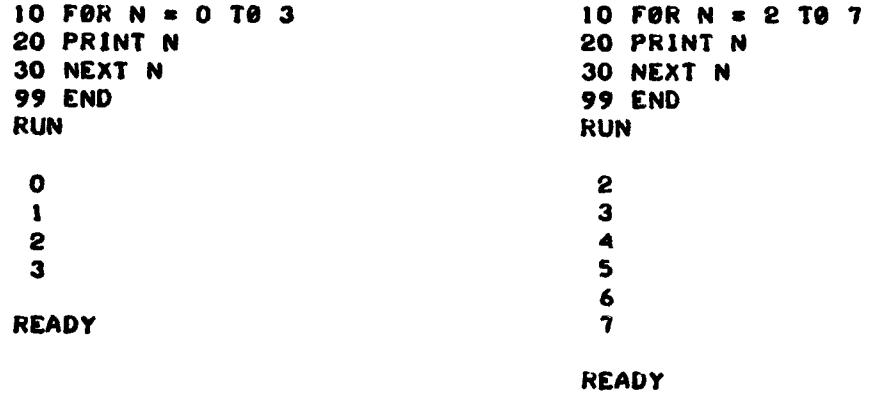

Got the idea? Then try these. *Without using the computer,* complete each of the following by filling in the blanks.

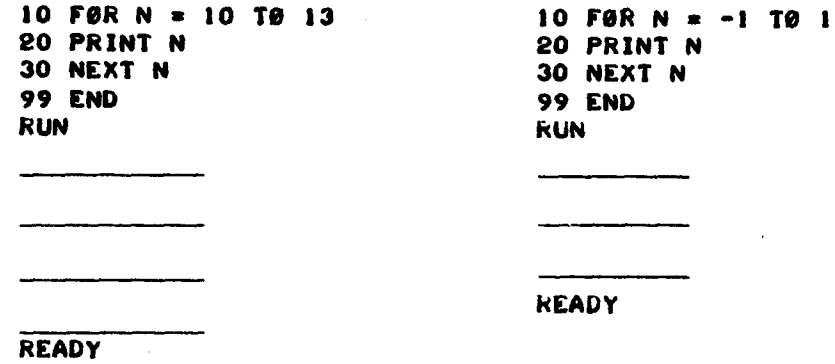

Have you noticed that both programs are the same except for Line 10? Now check your work above by running the programs on the computer. Do it now.

### **&nb tljen**

Then, experiment! Check out each of the following FOR statements. Remember, you need only change Line 10.

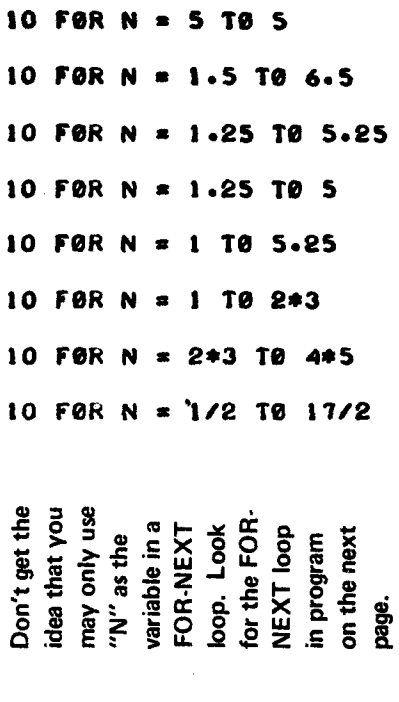

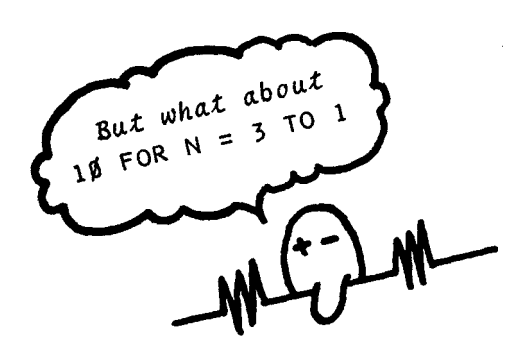

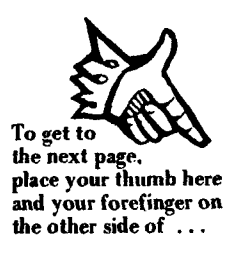

Next . . . a program to print **the data from the 1970 WORLD POPULATION SHEET.**

```
100 REMARK***PR1NT THE HEADING
110 PRINT "1970 WORLD POPULATION DATA"
100 PRINT
130 PRINT "RE6I0N NO."."POPULATION","GROWTH RATE"
140 PRINT
000 REHARK***READ AND PRINT NUMERICAL DATA
010 POR K*1 TO 8
000 READ P,R
230 PRINT K.P.R
040 NEXT K
900 RENARK***DATA BASE
910 DATA 344,2.6,2056,2.3
920 DATA 22831.1,283,2.9
930 DATA 462,.8,243,1
940 DATA 19,2,3635,2
999 END
RUN
1970 WORLD POPULATION DATA
REGION NO. POPULATION GROWTH RATE
 \frac{1}{2} 344 2.6
0 0056 0.3<br>1.1 0056 0.3
 3 228 1.
 4 283 2.9
 5 462 .
 6 243 1
 7 19 2
 8 3635 2
READY.
```
We will refer to the above program again. Therefore, we suggest that you learn how to "dump" the program on paper tape so that when you want to enter it again, you can do so quickly, using the paper tape reader. (Saves a lot of typing and a lot of terminal time!!!)

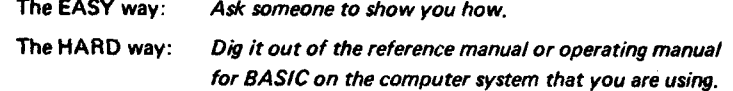

 $\rightarrow$ 

### COUNT TO N

The following program directs the computer to *count to N*, where the value of  $N$  is supplied in response to an INPUT statement.

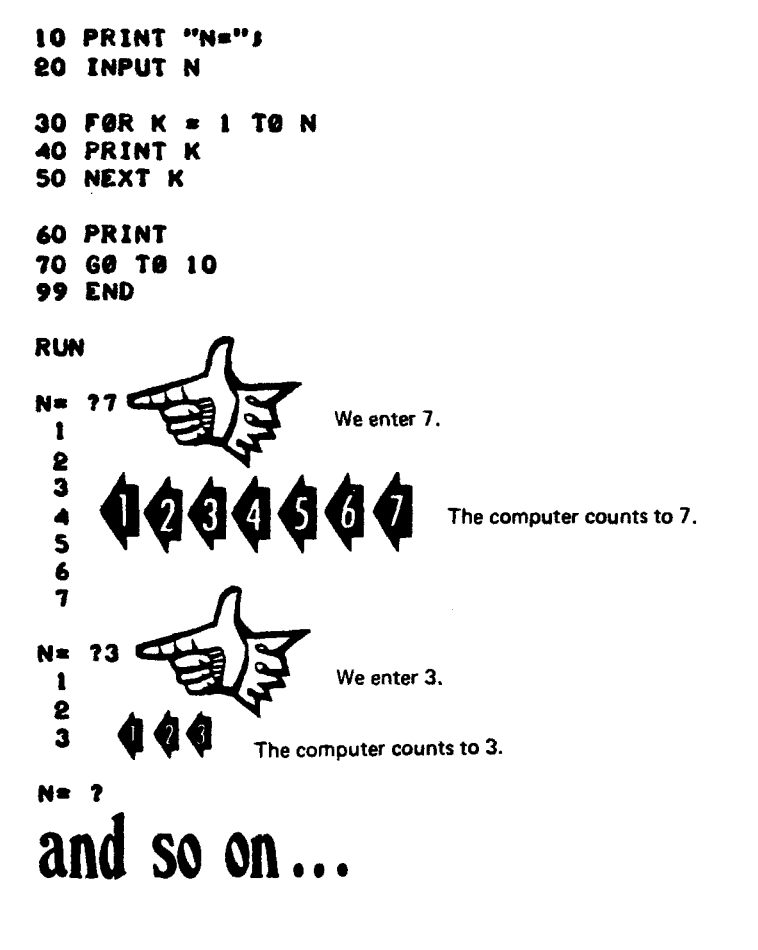

\*\*\*\*\*\*\*\*\*\*\*\*\*\*\*\*\*\* \*\*\*\*\*\*\*\*\*\*\*\*\*\*\*\*\*\*\* Change Line 40 as follows and RUN the program again.  $40$  PRINT N-K+1

## **EXPERIMENT!**

Now we want to use the program on Page 42 again. *Did you dump it onto paper tape'1* (I hat is, did you punch a paper tape copy of the program after you typed it in the first time?) If so. read the program into the computer through the paper tape reader. Otherwise, type it in again ... s 1 o w 1 y , t e d i o u s 1 y , b y h a n d!

Now that you have entered the program, make the following changes:

**205 READ N** 210 FØR K = 1 TØ N 905 DATA 8

Then LIST the modified program

```
LIST
100 REMARK*** PRINT THE HEADING
110 PRINT "1970 WORLD POPULATION DATA"
120 PRINT
130 PRINT "REGION NO.", "POPULATION", "GROWTH RATE"
140 PRINT
200 REMARK***READ AND PRINT NUMERICAL DATA
205 READ N
210 FØR K=1 TØ N
220 READ P.R
230 PRINT K,P,R
240 NEXT K
900 REMARX***DATA BASE 
905 DATA 8
                                       LINE 905 CONTAINS
9 1 0 DATA 3 4 4 , 2 . 6 , 2 0 5 6 , 2 . 3 
                                        THE VALUE OF M.
92 0 DATA 2 2 8 , 1 . 1 , 2 8 3 , 2 . 9 
                                     LINES 910-940 CONTAIN
930 DATA 462, .8, 243, 1
                                   M SETS OF DATA (P AND R)
940 DATA 19,2,3635,2
999 END
```
Now RUN the modified program. The results should be exactly the same as the results in the RUN on Page 42.

You ask (and well you might): *If the results are the same, why did we bother?* 

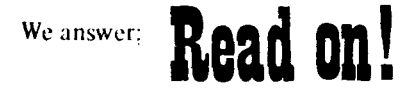

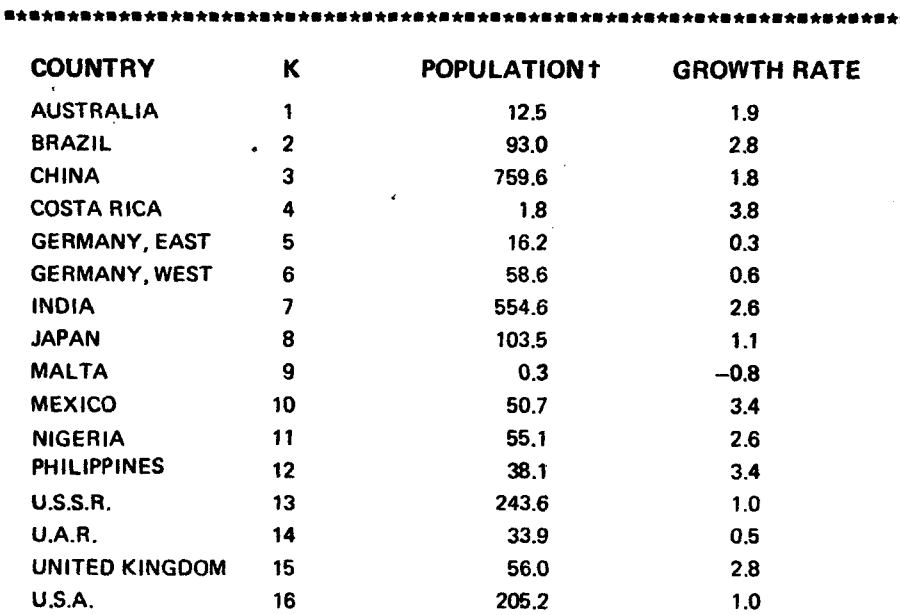

And here is your very own data base to play with.

t in millions of people, rounded to the nearest 10th of a million

\*\*\*\*\*\*\*\*\*\*\*\*\*\*\*\*\*\*\*\*\*\*\*\*\*\*\*\*\*\*\*

How would you modify the program on Page 42 to use the above data base? (Go ahead and try such a modification if you wish.)

How would you modify the program on Page 44 to use the above data base?

PLEASE DO IT - you need to change *only* Lines 905,910,920,930 and 940. If necessary, add additional DATA statements.

RUN the program after you have modified it. The results should look like this:

RUN 1970 WORLD POPULATION DATA REGION NO. POPULATION GROWTH RATE  $\begin{array}{cccc} 1 & 12.5 & 1.9 \\ 2 & 93 & 2.8 \end{array}$ 2 93 2 . 8  $3$  759.6 1.8

# **ef cetera**

### DO I ALWAYS HAVE TO STEP BY 1?

What?"

"/ *said, do 1 always have to step by 1 ?"*

"I thought you'd never ask. My Cogent answer: No. Try these on your friendly computer."

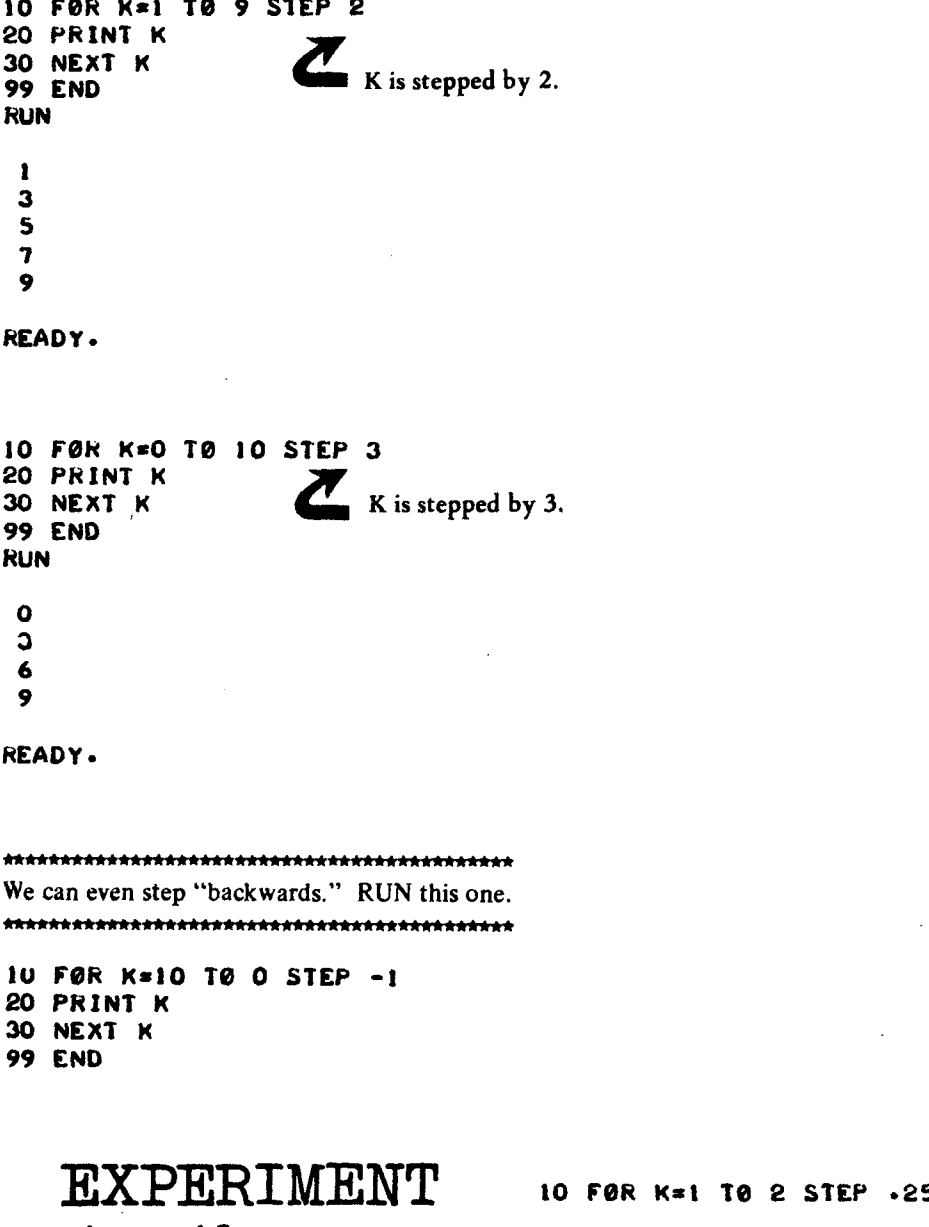

pou experimented todap? **Hade pou experimented todap?**age镇

10 FOR K»0 TO . 5 STEP .1

### THE HANDY-DANDY SUPER-VERSATILE FOR-NEXT LOOP

There are two general forms of the FOR statement. Here is the first general form, and some examples.<br> $\bigcirc \sqrt{2}$ 

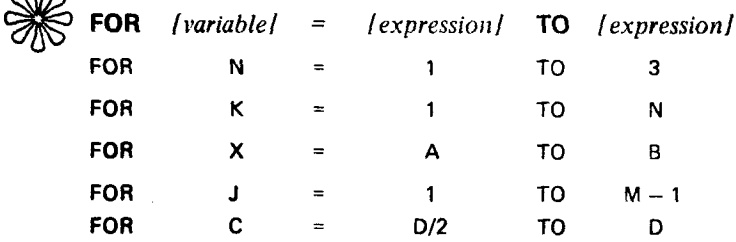

In other words:

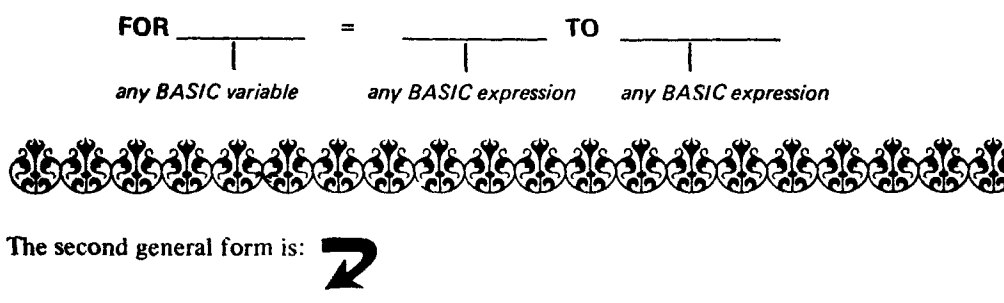

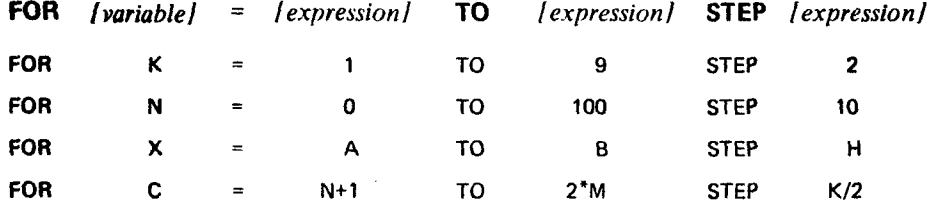

In other words:

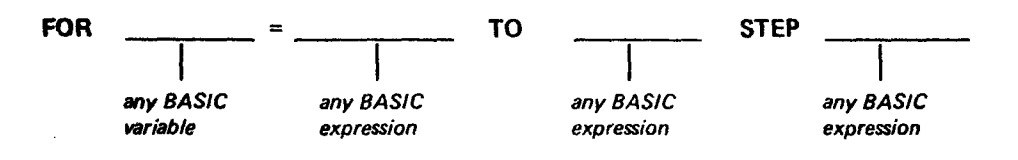

Back on Page 30 *(if you* 7/ *cast your mind back*) there is a program to print a table of:

$$
Q = P(1 + R/100)^N
$$

Here is a more general program.

```
100 REMARK***REGUEST DATA AND PRINT HEADING 
110 PRINT "INITIAL POPULATION";
I I S INPUT P
120 PRINT "GROWTH RATE" !
125 INPUT R
130 PRINT "INITIAL VALUE OF N";
135 INPUT A
140 PRINT "FINAL VALUE OF N";
145 INPUT B
150 PRINT "STEP SIZE")
155 INPUT H 
160 PRINT
170 PRINT " N", "POPULATION"
180 PRINT
200 REMARK***CØMPUTE AND PRINT TABLE
210 FOR N»A TO B STEP H 
220 LET 0 « P * < 1 ♦ R /1 0 0 )» N 
230 PRINT N. INT(Q+.5)
240 NEXT N
999 END
RUN
INITIAL POPULATI0N72OS 
GROWTH RATE?I 
INITIAL VALUE OF N?O
FINAL VALUE OF N?100
STEP S1ZE710
                                  For U.S.A., 1970 (in millions 
                                  of people).
N POPULATION
 0 205
 10 226
 2 0 2 5 0
               276
 40 305
 SO 337
 6 0 372
 7 0 411
 80 454<br>مورچ 1502
 90 502<br>100 554
               554
                                            Results are rounded to 
                                            the nearest million.
                                            Compare with page 32.
```
READY.

RUN it again for input data of your choice

### SUBSCRIPTED VARIABLES

Until now, we have used only *simple* BASIC variables. A simple variable consists of a letter (any letter A to Z) or a letter followed by a single digit (any digit 0 to 9).

For example, the following are simple variables:

P R K P1 P2

Now we want to introduce a new type of variable, called a

# **Subscripted variable**

Subscripted variable: P(5) Subscript: */*

*it like this: "P sub 5 "*

A subscripted variable names a location inside the computer; you can think of it as a box, a place to store a number.

EIGHT SUBSCRIPTED VARIABLES EIGHT MORE SUBSCRIPTED VARIABLES

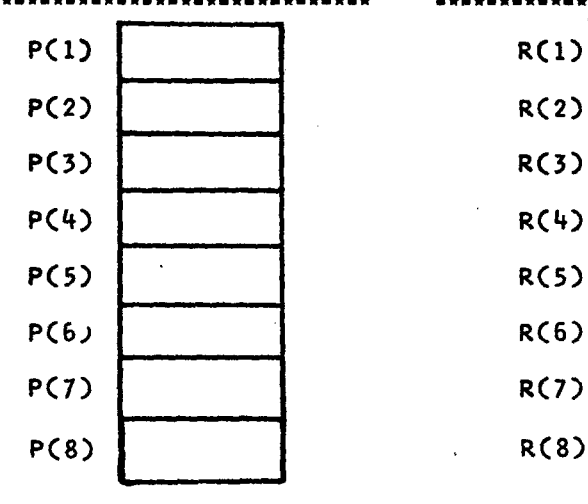

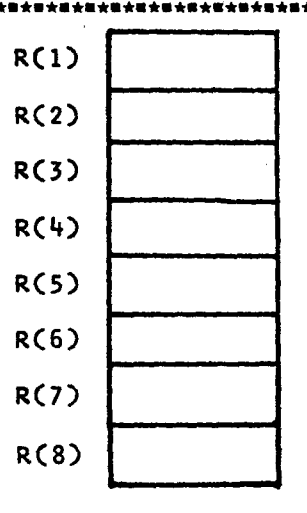

# **KNOW THIS:**

P, P1 and P(1) are three *distinct* variables. All three can appear in the same program. They may confuse you, but the computer will recognise them as three different variables.

*Please re-read the last page before you read this one. Seriously, it will really help.* 

We can also use a variable as a subscript.

Subscripted variable: P(K) Subscript:

*Call it "Psub K "*

Below is the 1970 population and growth table.

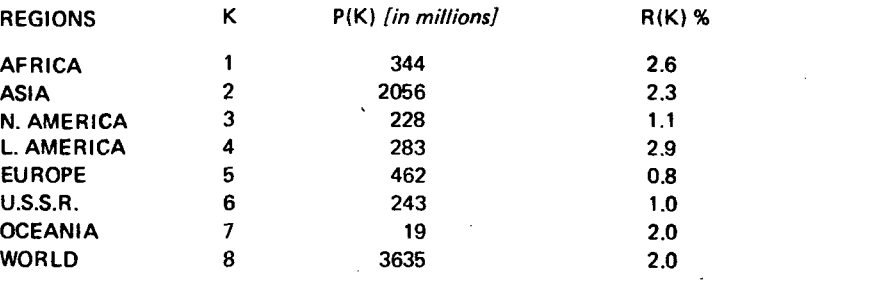

P(K) is the population in *millions of people* for region K. R(K) is the rate of growth expressed as per cent for region K.

For example, North America is region 3.

 $P(3) = 228$  million people  $R(3) = 1.1%$ 

Your turn. Complete the following:

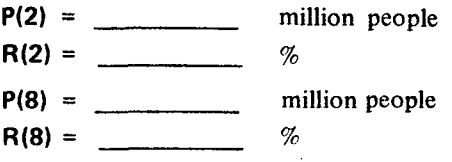

Since we are dealing with a new idea, we will apply it to an old problem. / *The logic of that escapes me, but it seems pedagogically sound. -Ed.]* 

We write a program to read values of  $P(K)$  and  $R(K)$  and print the 1970 WORLD POPULATION DATA TABLE.

100 REMARK\*\*\*READ THE P(K)'S AND R(K)'S 110 READ M 120 DIM P(M>.R<M> 130 FOR K«1 TO M 140 READ P(K), R(K) ISO NEXT K 200 REMARK\*\*\*PRINT THE HEADING 210 PRINT "1970 WORLD POPULATION DATA" 220 PRINT 230 PRINT "REGION NO.", "POPULATION", "GROWTH RATE" 240 PRINT 300 REMARK\*\*\*PRINT THE TABLE 310 FOR K«1 TO N 320 PRINT K,P(K),R(K) 330 NEXT K 900 REMARK\*\*\*DATA BASE 90S DATA 8 910 DATA 344,2.6,2056,2.3 920 DATA 228,1.1,283,2.9 930 DATA 462,.8,243,1 940 DATA 19,2,3635,2 999 END RUN 1970 WORLD POPULATION DATA REGION NO. POPULATION GROWTH RATE 1 344 2 .6 2 20S6 2\*3 3 228 1 \* 1 4 283 2 .9  $5$  462  $\cdot$ 6 243 1 7 19 2 8 363S 2 IF YOU GET AN ERROR MESSAGE ABOUT LINE 120, DELETE LINE 120 AND TRY AGAIN. WE'LL EXPLAIN LATER.

READY.

*To find out how the program works, turn the page.* 

#### How does the program work?

Line 110 reads the value of M. Now the computer knows how many values of P(K) and R(K) are involved. Line 120 is a DIMension statement which says "Reserve M places in the computer memory for P(K)'s and M places for R(K)'s."

BEWHRE Some BASIC systems do not permit a variable to appear in a DIM statement. If you have trouble, ask someone to explain

how the DIM statement works on your computer or dig the information out of the reference manual for your system.

like this: Lines 130 to 150 cause the computer to READ the values of P(1), R(1), P{2), R(2), etc., into the computer's memory, so that they end up being stored

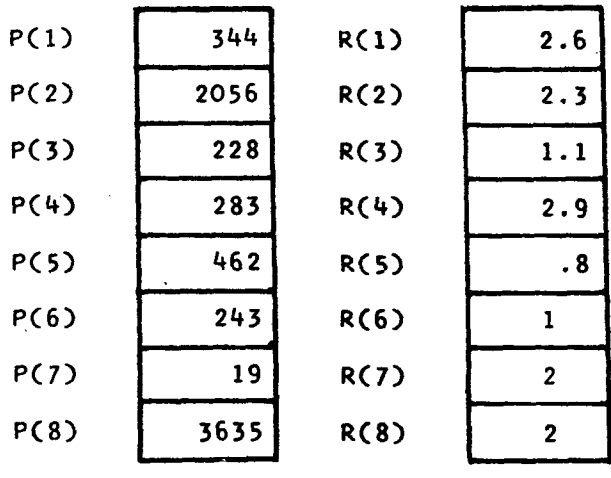

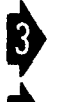

Lines 210 to 240 direct the computer to print the heading.

Lines 310 to 330 tell the computer to print M rows of numbers:

 $\begin{array}{ccc}\n & & \text{the value of K} \\
\text{each row} & & \text{the value of K}\n\end{array}$  $\frac{1}{2}$  contains the value of  $P(K)$ and the value of R(K).

# Voi là!

### BUILDING BLOCKS

Our programs are getting longer. Time to introduce another new idea . . .

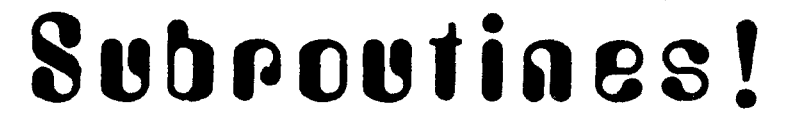

.. . featuring two new BASIC statements.

### GOSUB & RETURN

The following program has a MAIN PROGRAM, three SUBROUTINES, and a data base. The subroutines are *called* by GOSUB statements in the mam program. More about that later. Here is the program.

```
100 REMARK***MA1N PROGRAM
110 READ M<br>110 READ M<br>120 DIM P(M)<sub>P</sub>R(M) The Subset of the Subroutines
120 DIM P(M)<sub>*</sub>R(M) * \frac{w}{k} we will use the subroutines<br>130 GOSUB 310 * cod data base again. Punch
                                               and data base again.  Punch<br>them on paper tape !!!
140 GØSUB 410<br>150 GØSUB 510<br>160 STØP
150 G0SUB 510
160 STOP
300 REMARK***SUBRØUTINE: READ P(K)'S AND R(K)'S
310 FOR K=1 TØ M
320 READ P(K), R(K)
330 NEXT K
340 RETURN
400 REMARK***SUBROUTINEt PRINT HEADING 
410 PRINT "1970 WORLD POPULATION DATA"
420 PRINT
430 PRINT "REGION NO.", "POPULATION", "GROWTH RATE"
440 PRINT 
450 RETURN
500 REMARK***SUBROUTINE» PRINT THE TABLE
510 FOR K»1 TO M
520 PRINT K,P(K),R(K)
530 NEXT K 
540 RETURN
900 REMARK***DATA BASE 
90S DATA 8
910 DATA 3 4 4 * 2 . 6 * 2 0 5 6 * 2 . 3 * 2 2 8 * 1 . 1 * 2 8 3 , 2 . 9 
920 DATA 4 6 2 * . 8 * 2 4 3 * 1 * 1 9 * 2 * 3 6 3 5 * 2
999 END
                 RUN the above program. The results should be
```
the same as the results on Page 51.

The main program puts the building blocks together.

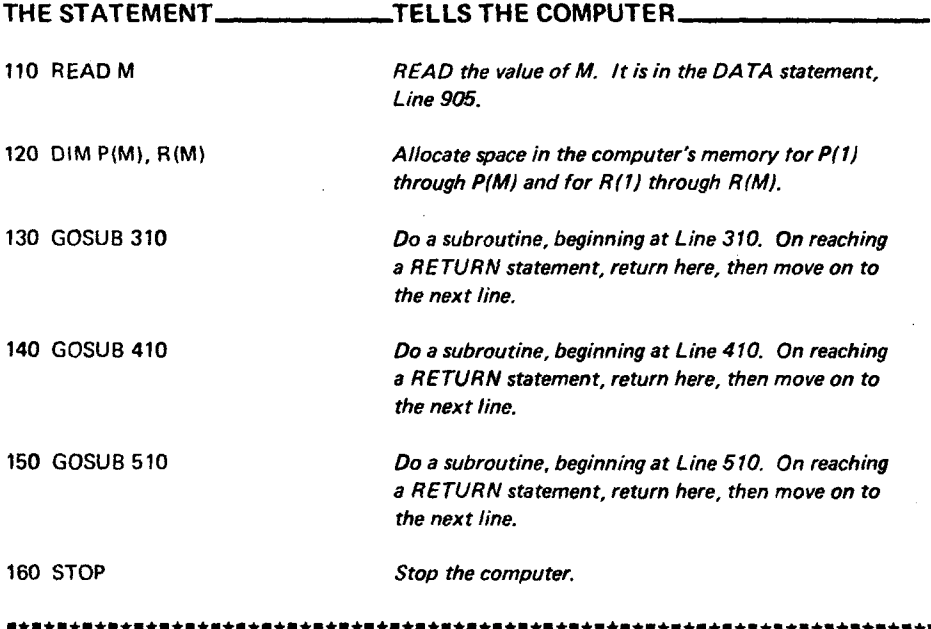

Try this . . . replace the main program, as follows:

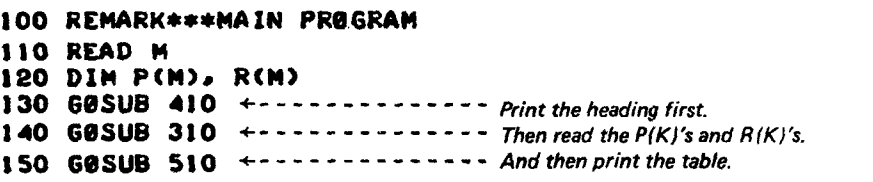

### $EWW$   $ET -$  Same  $\Theta$ ld Results...

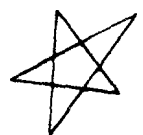

WE HOPE YOU WILL GET INTO THE HABIT OF WRITING ALL YOUR PROGRAMS AS A MAIN PROGRAM THAT CALLS SUBROUTINES AS THEY ARE NEEDED. FROM NOW ON, WE WILL.

#### INFORMATION RETRIEVAL

Are the building blocks (*subroutines, that is)* and data base in the computer? If not, enter them *{from paper tape, we hope).* Then enter the following main program. It uses only *one* of the subroutines.

```
100 REMARK***MAIN PROGRAM
110 READ M
ISO DIM P(M>«R(M>
130 GOSUB 310
140 PRINT "INTO FOR WHICH REGION**!
ISO INPUT K
160 PRINT
ITO PRINT "POPULATION IS" SP(K)S "MILLION"
180 PRINT "GROWTH RATE I$"!RCK>1"X"
190 PRINT
BOO 60 TO 140
RUN
                              71
INFO FOR WHICH REGION?!
                                     Get the info for Asia.
POPULATION IS 344 MILLION
GROWTH RATE IS 2.6 %
INFO FOR WHICH RCGIONTS
                                     Get the info for Europe
POPULATION IS 462 MILLION ^
GROWTH RATE 1S .8 %
INFO FOR WHICH REGION? (and so on...)
```
But wouldn't it be nice if we could do it like this:

### **RUN**

**INF® FOR WHICH REGION? ASIA POPULATION IS 344 MILLION GROWTH RATE IS £.6** *<sup>X</sup>*

( Perhaps you can! Ask someone (or check the reference manual) about STRINGS and STRING VARIABLES and STRING FUNCTIONS. **\*\*\* WARNING \*\*\*** once you start using string operations, you won't be able to do without them!!! They're addicting.

New main program (same old subroutines and data base).

```
100 REMARK***COMPARE TWO REGIONS, MAIN PROGRAM
105 READ »1
n o DIM PtM)#RCM>
IIS GOSUB 310
180 GOSUB 410
185 GOSUB S10
130 PRINT
135 PRINT "LET'S COMPARE THE GRØWTH ØF TWØ REGIONS, A AND B."<br>140 PRINT "WHEN I ASK, YOU ENTER THE REGION NUMBER FOR REGION A"<br>145 PRINT "AND THE NUMBER FOR REGION B AND THE YEAR FOR WHICH"
ISO PRINT "YOU WANT A COMPARISON. I'LL DO THE REST."
155 PRINT
160 PRINT "REGION A"J
165 INPUT A
170 PRINT "REGION B";
175 INPUT B
100 PRINT "YEAR"!
185 INPUT V
190 LET N=Y-1970
195 LET Q1*P<A}4< 1 ♦RCA1/100 >*N
800 LET 02«P<B)*<1*RCB>/I00>»N
205 PRINT "REGI8N"JAJ":">INT(01++5)J"NILLIBN"<br>210 PRINT "REGI8N"JBJ":",INT(02++5)J"MILLION"<br>215 GO TO 155
```
Enter the above main program. Also enter the three subroutines and the data base. Then RUN the complete program. It should look like this:

1970 WORLD POPULATION DATA

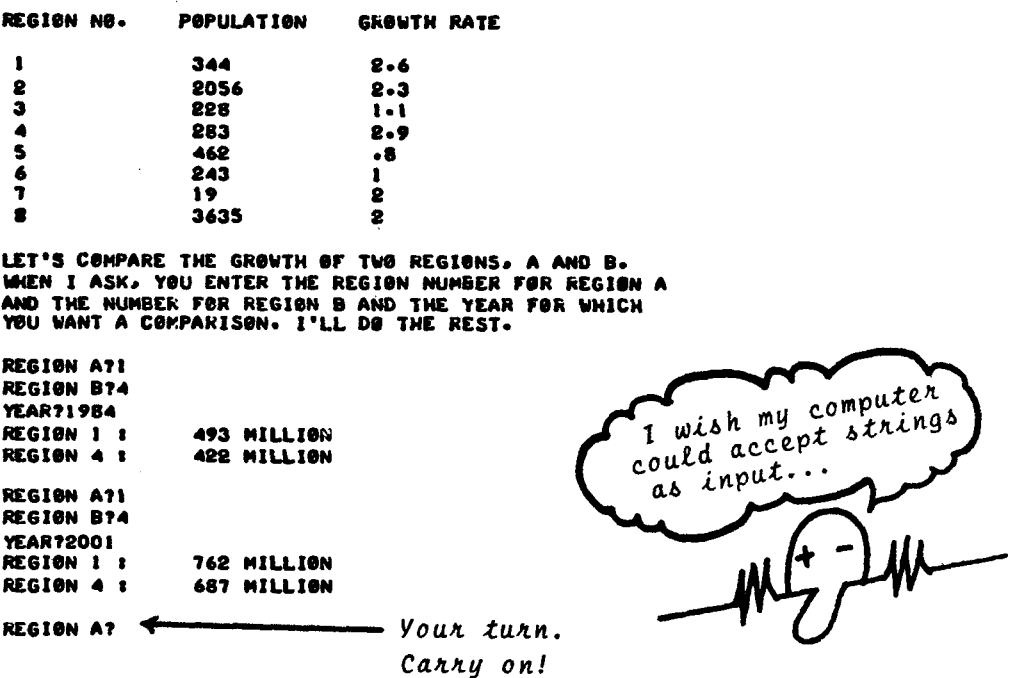

### DOUBLE SUBSCRIPTS DOUBLE SUBSCRIPTS

Our table of population and growth rate for eight population regions is a set of demographic statistics. Here is another way to store it in the computer.

*D* is a table (matrix, array) of demographic data.

 $D$  is arranged in rows and columns, like this

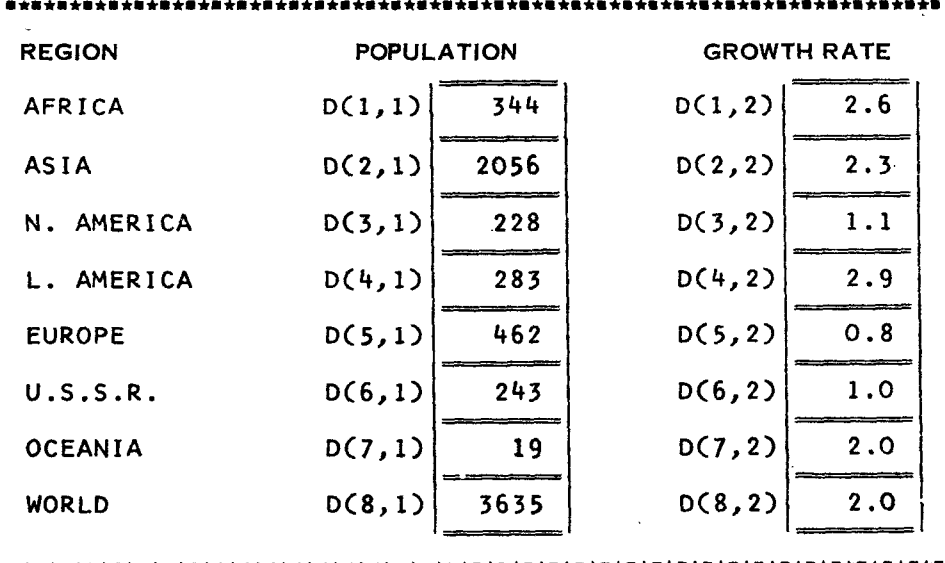

That's right. D(1,1) is a name of a box, location, place to store a number in the computer. So is  $D(1,2)$  and  $D(2,1)$  and  $D(5,2)$  and  $D(6,1)$  and  $D(7,2)$  and ... . Complete the following.

- $\bullet$  What number is in  $D(4,1)?$
- What number is in  $D(8,2)$ ?  $\longrightarrow$
- The population of N. America is in  $D(\_ \ , \_ \ )$
- $\bullet$  The growth rate of U.S.S.R. is in  $D(\_\_\_\_\_\$ ,

*D* has *two* subscripts: **D(3,2)**

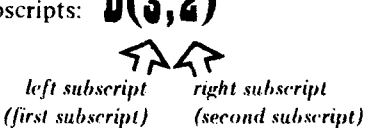

57

In our example on the preceding page . .. the first subscript refers to the region.

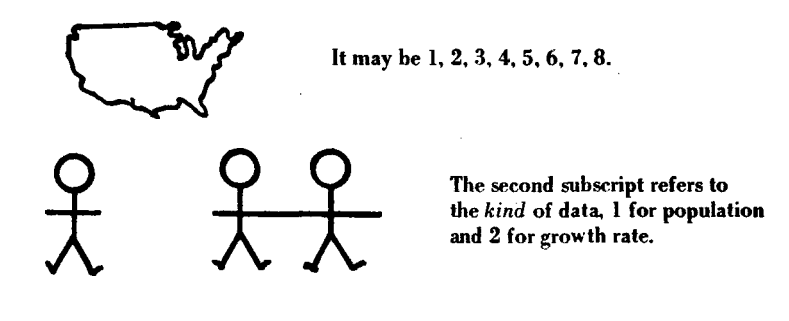

We can also use variable subscripts.

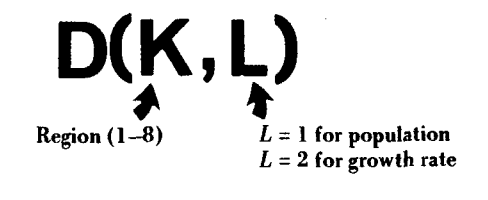

Our data base includes two kinds of data for 8 regions, (including the World total). We got our data from the 1970 WORLD POPULATION DATASHEET. It lists data for 142 countries plus regional summaries. It also lists additional statistics for each country or region . . . for example, birth rate, death rate, and so on.

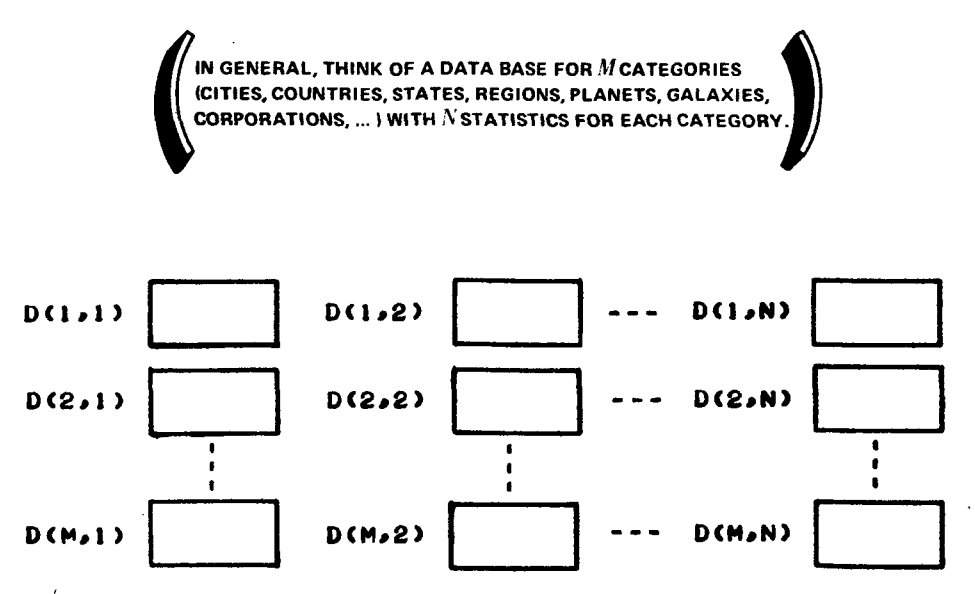

Here we go again ... 1970 WORLD POPULATION DATA. This program is very similar to the program on Page 53. In fact, if you have that program on paper tape, load it and then make the changes indicated by the arrows.

```
110 READ M<br>120 DIM D(M,2) +--------This is a change.<br>120 CASUB 210
100 REMARK***MAIN PROGRAM 
110 READ M
130 G0SUB 310 
140 GOSUB 410 
   GØSUB 510
160 STOP
300 REMARK***SUBRØUTINE: READ DATA INTO D \leftarrow - - - And this.
310 FOR K»1 TO M
320 READ d < k .i >.d<k.2> ■*------------- -Here is a change
330 NEXT K 
340 RETURN
400 REMARK***SU8R0UTlNEl PRINT HEADING 
410 PRINT " 1970 WORLD POPULATION DATA'*
420 PRINT
430 PRINT "REGION NO• " » "POPULATION"» "GRONTH NATE"
440 PRINT 
450 RETURN
900 R£MARK***SUBROUTINEl PRINT THE TABLE 
510 FOR K>! TO M
520 PRINT K.DCK.l ).D(K.2) ...............
■And this is a change.
930 NEXT K 
540 RETURN
900 REMARK444DATA BASE 
905 DATA 8
910 DATA 344.2.6.2056.2.3.288.1.1*283*8.9 
920 DATA 462..8.243.I.19*2.3635.2
999 END
RUN
1970 WORLD POPULATION DATA
REGION NO. POPULATION GROWTH RATE
 1 344 2.6
 2 2056 2.3
 3 228 1.1
 4 203 2.9
 5 462 .8
 6 243 1
 7 19 2
 8 3635 2
REAOT.
```
# <span id="page-61-0"></span>things to do

- ■Replace the data base used in the program on Page 59 with the data base on Page 45. Then RUN the program.
- Rewrite the program on Page 56. Use the subscripted variable *D* instead of *P* and *R.* If you have everything on paper tape, it's easy!
- Here is a new data base.

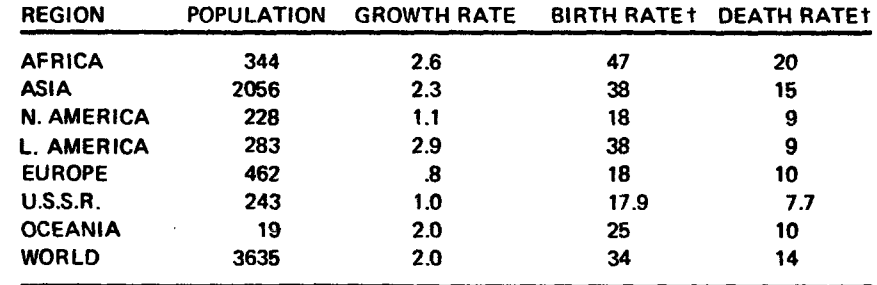

Rewrite the program on Page 59 to read the above data and print the table. Then think up ways to use the data and write programs to do so.

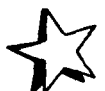

Suppose a data base has *M* countries with *N* statistics for each country? How would you write the program?

• Write a program to do this.

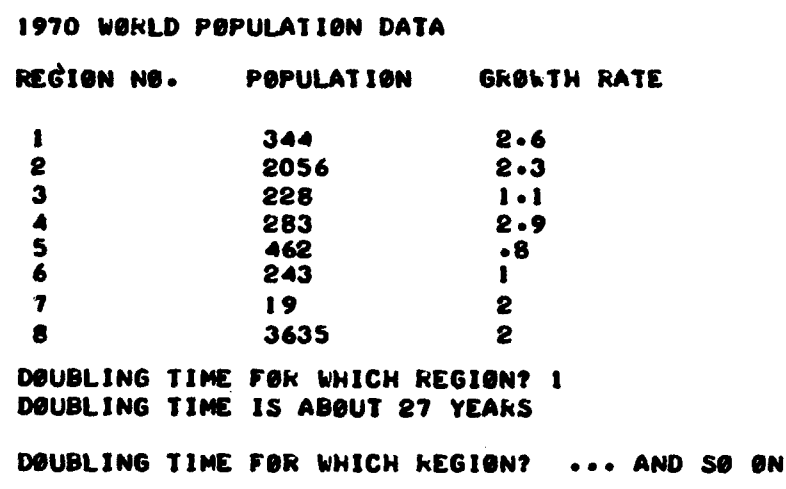

**t** *Births per 1000population and deaths per 1000population.*

### **Bforaig**

*Janus is a god. He has two faces. He looks backwards ... forwards.*

Let's look backward, look forward.

- *Now you can speak a little BASIC.*
- ♦ *But you aren 't yet fhten t.*
- **\*** We have introduced only a primitive form of BASIC. *We did so because you may be using a computer that does not have the extended form of BASIC that permits use of*

*STRING* variables and operations *M A T operations F IL E S*

♦ *We have applied the computer to only one area o f application ... population growth and demographic data.*

*This is the end of the beginning. Look ahead ... and one more thing ...* 

### please recycle this book

If you want to learn more about BASIC and you like math, try one of these:

- *\** Basic BASIC by James S. Coan
	- **From: Hayden Book Company, Inc. 116 West Fourteenth Street New York, NY 10011**
- \* BASIC PROGRAMMING (Second Edition) by John G. Kemeny and Thomas E. Kurtz

**From: John Wiley and Sons, Inc. 605 Third Avenue New York, NY 10016**

If you want to learn more about BASIC and your math is a little wobbly (or non-existent!), try this one instead:

- \* BASIC by Robert L. Albrecht, LeRoy Finkel and Jerald R. Brown
	- **From: John Wiley and Sons, Inc. 605 Third Avenue New York, NY 10016**

If you want to learn more about computers, what they are, what they do, etc., the best book is:

\* Computers and Computation by Scientific American

**From: W.H. Freeman and Company 660 Market Street San Francisco, California 94104**

If you are having trouble thinking up things to try on your computer, here is a beautiful book . . . a classic:

\* Problems for Computer Solution by Fred Gruenberger and George Jaffray

**From: John Wiley and Sons, Inc. 605 Third Avenue New York, NY 10016**

### لَّذُكُمْ إِنَّ يَعْلَمُ مَنْ يَعْلَمُ مِنْ يَعْلَمُ مِنْ يَعْلَمُ مِنْ يَعْلَمُ مِنْ يَعْلَمُ مِنْ يَعْلَمُ م<br>اللَّهُ يَعْلَمُ مِنْ اللَّهُ مِنْ اللَّهُ عَلَيْهِ مِنْ يَعْلَمُ مِنْ اللَّهُ مِنْ اللَّهُ مِنْ يَعْلَمُ مِنْ

And maybe you would like to subscribe to PEOPLE'S COMPUTER COMPANY the newspaper about educational/recreational use of computers. See page 64 for details.

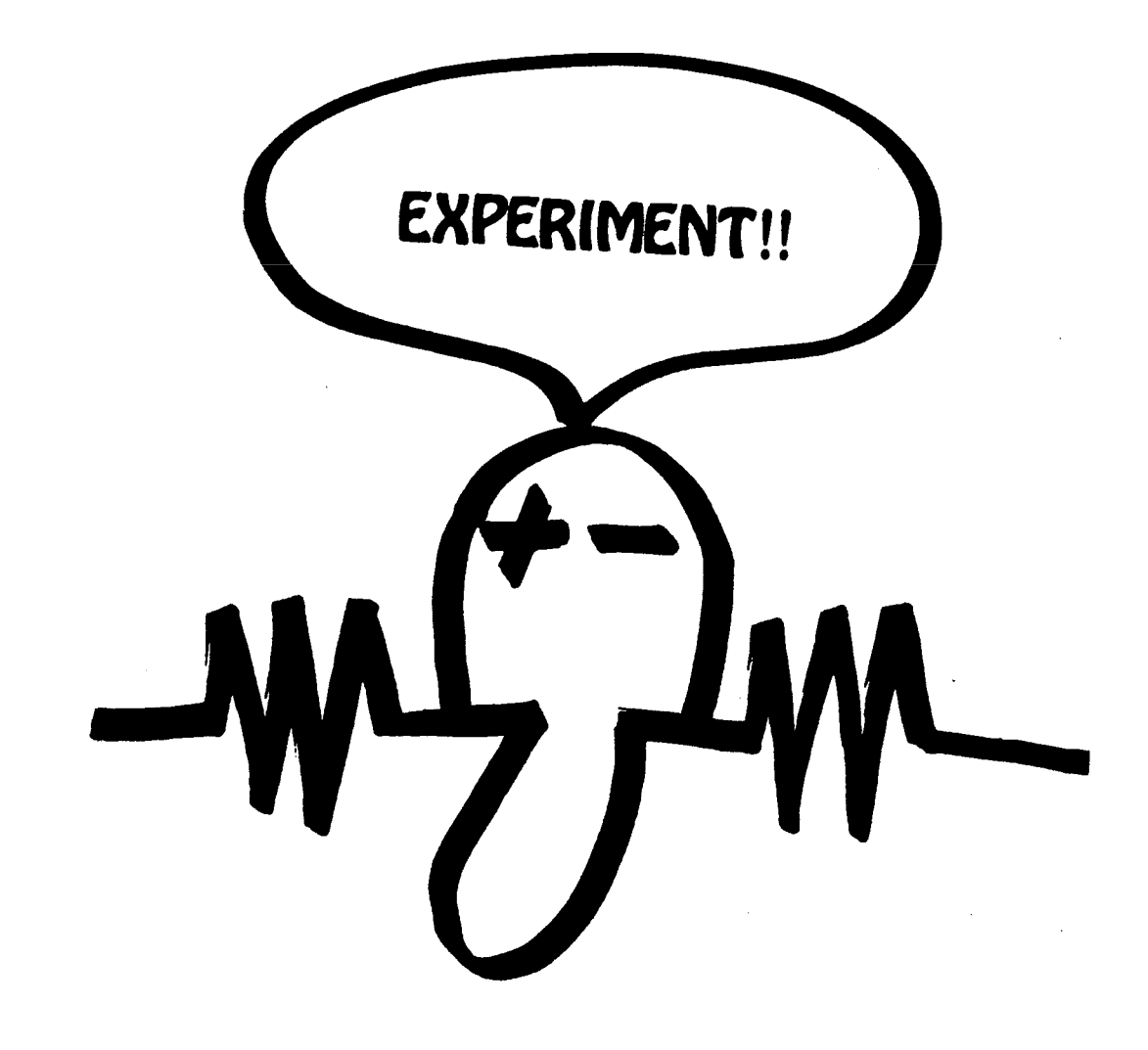

*T J*

s 1 2 ap<br>الرابط<br>الم « < o TRICK<br>|AND (<br>|974. 1 <u>อั</u>≺ ≾  $\frac{1}{2}$   $\frac{1}{2}$   $\frac{1}{2}$ ع ت

 $\tilde{\mathsf F}$  } o *S t ~* o> ರೆ≙…≚ § 1 g a .s \* P S 3

ឌី  $\tilde{\epsilon}$   $2$ ਦੂ ਤੁੱ ! S'S  $x$  it w  $x$  it w  $x$  it w  $x$  is  $x$  is  $x$  is  $x$  is  $x$  is  $x$  is  $x$  is  $x$  is  $x$  is  $x$  is  $x$  is  $x$  is  $x$  is  $x$  is  $x$  is  $x$  is  $x$  is  $x$  is  $x$  is  $x$  is  $x$  is  $x$  is  $x$  is  $x$  is  $x$  is  $x$  is  $x$  is  $x$  i  $5 \times$ 3 £ O\*- « ट<br>टूर्<br>ट o o « >> X C **JO 3**  $\mathop{\mathrm{ms}}\limits_{\mathrm{ms}}$  :  $\bar{\mathcal{Z}}$  ដ e. *B* generz<br>0 perfo<br>00 rd •H.2 and by<br>und puzz ទី ទី *a* T3  $\S \tilde{\varepsilon}$  . » គី<br>ទី ១ គី<br>ទី ១ គី .  $\frac{1}{3}$  5  $\frac{1}{2}$   $\frac{1}{2}$  $x^2$ <br> $y^2$  or  $y$ <br> $y$  consider **pro** 2 º º º e e 2 3  $\Xi$  - $\begin{smallmatrix} 1\ 1\ 2\ 3\ 5\ 6\ 7\ 1\ 1\ \end{smallmatrix}$ *n* ematical<br>roots am<br>mber, an<br>n are also<br>calculato<br>riplained s » រ<br>អ្នក<br>ស្រុ  $\frac{a}{a}$  is ដូឌ 3 ខ mon man<br>vact squa<br>er of a r<br>er s .<br>p .<br>ie w and<br>ie w and o x<br>mm the hi<br>correc readily understnad the hints given by the author on nd expl<br>ner and<br>derstn<br>rtect ar য়<br>মৃত্যু<br>মৃত্যু <sup>M</sup>•o o i-S *s* x t, of which<br>tions to all o<br>te reader. re posed to the reader.  $\frac{1}{2}$  and  $\frac{1}{2}$   $\frac{1}{2}$   $\frac{1}{2$ : ਭੁੜ £ o to view<br>put to set<br>put id .<br>he id .<br>multiput .<br>set .<br>put .<br>put .

P.O. Box 310 P.O. Box 310 \$2.95 plus \$0.50 handling to -Menlo Park, California 94025 P.O. Box 310 **DYMAX** 

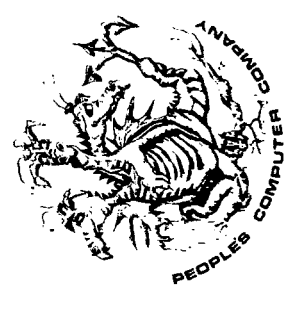

is a newspaper about ...

learning how to use computers how to buy mini-computers having fun with computers books, films, music tools of the future PEOPLE'S COMPUTER COMPANY is published 6 times during the year.

S5 for 6 issues Single subscriptions \$6 outside U.S.A.]

PEOPLE'S COMPUTER COMPANY Send check or money order to Menlo Park, California 94025 P. O. Box 310

PCC's FIRST BOOK OF COMPUTER GAMES WHAT TO DO AFTER YOU HIT RETURN 158 pages, 1975, paperback This book is destined to become one of those books -will help you find, obtain, or "get into" new materials It is conspicuous, one of those books that is too big with interesting tidbits and graphics: it is a curiosity just to see what is inside; and most important, it is newsprint catalogs that is crammed to the margins one of those books you feel compelled to pick up, an educational resource one of those books that to fit on the shelf, so you find it lying about on a table; it is eclectic -- one of those new, soft-cover, for the enrichment of learning.

S6.95 plus \$0.50 lundling to --

PEOPLE'S COMPUTER COMPANY DYMAX PEOPLE'S COMPUTER COMPANY Menlo Park, California 94025 Menlo Park, California 94025 Menlo Park. California 94025P. O. Box 310

*Dymax, P.O. Box 310, Menlo Park, California 94025*

ø

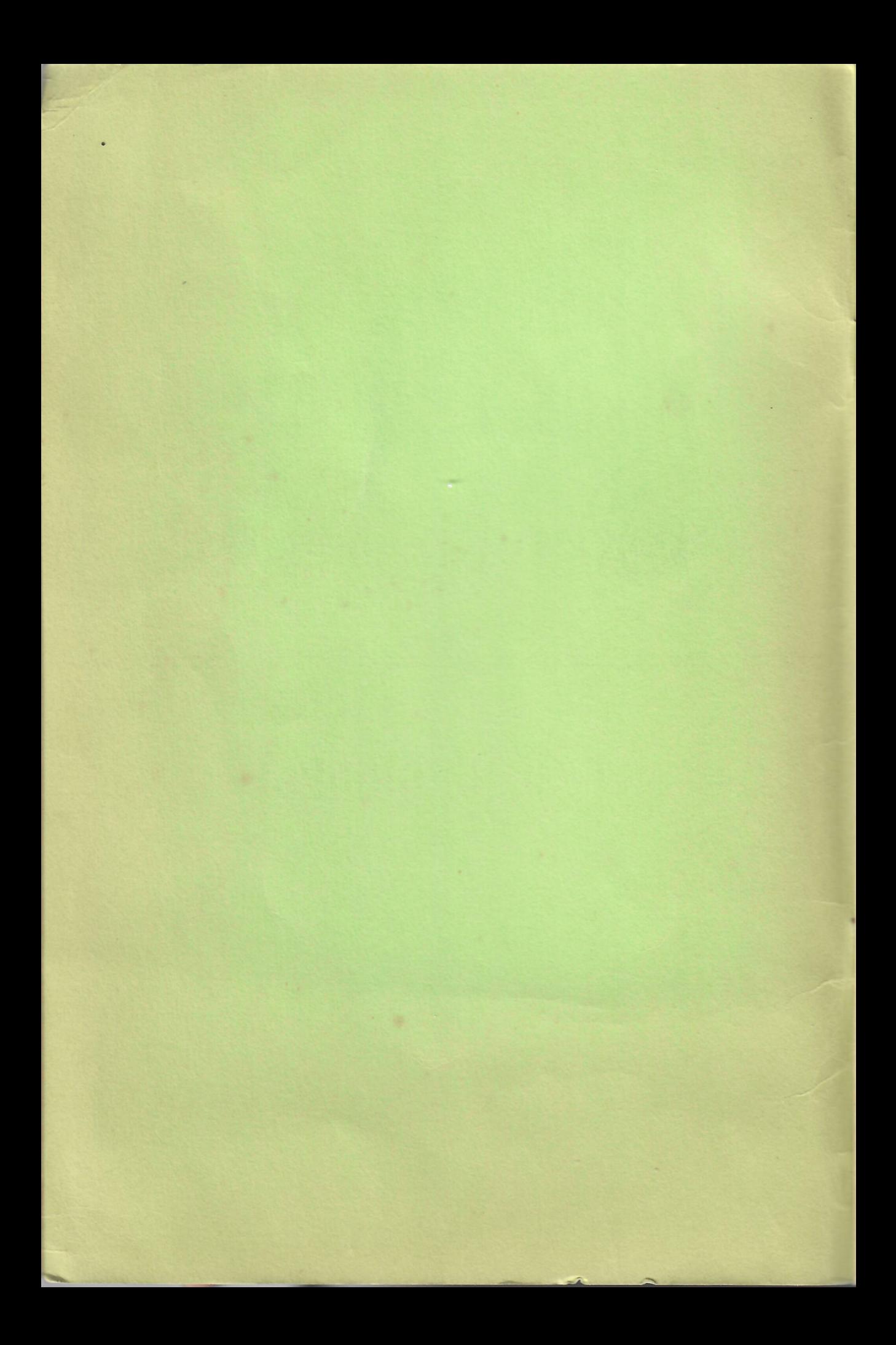